Západočeská univerzita v Plzni Fakulta aplikovaných věd Katedra informatiky a výpočetní techniky

# **Bakalářská práce**

# **On-line slovník nářečí**

Plzeň 2022 Daniel Stuš

ZÁPADOČESKÁ UNIVERZITA V PLZNI Fakulta aplikovaných věd Akademický rok: 2021/2022

# ZADÁNÍ BAKALÁŘSKÉ PRÁCE

(projektu, uměleckého díla, uměleckého výkonu)

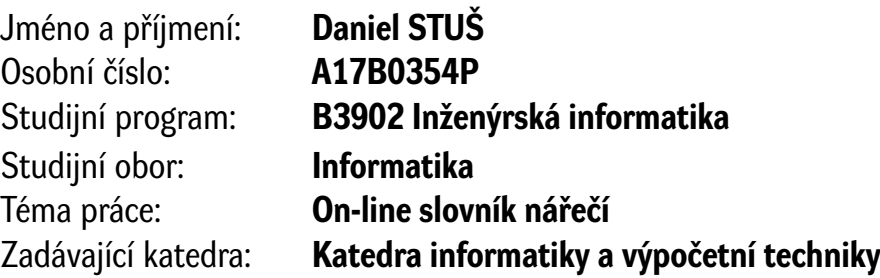

# Zásady pro vypracování

- 1. Seznamte se se stávajícími elektronickými nářečními slovníky, zdokumentujte jejich výhody a nevýhody.
- 2. Seznamte se se stávající podobou nářečního slovníku vyvinutého na KIV.
- 3. Na základě bodů 1 a 2 navrhněte (ve spolupráci s odborníkem na nářečí) on-line podobu slovníku nářečí tak, aby splňoval nároky na ukládání nářečních artefaktů.
- 4. Navržený slovník nářečí implementujte a zabezpečte bezeztrátový přenos dat ze slovníku z bodu 2.
- 5. Výsledné řešení důkladně otestujte na netriviální množině dat (nářečních artefaktů).
- 6. Vytvořte komunitně srozumitelný a veřejně dostupný tutoriál.
- 7. Zhodnoťte dosažené výsledky.

Rozsah bakalářské práce: **doporuč. 30 s. původního textu** Rozsah grafických prací: **dle potřeby** Forma zpracování bakalářské práce: **tištěná/elektronická**

Seznam doporučené literatury:

Dodá vedoucí bakalářské práce.

Vedoucí bakalářské práce: **Doc. Ing. Roman Mouček, Ph.D.** Katedra informatiky a výpočetní techniky

Datum zadání bakalářské práce: **24. srpna 2021** Termín odevzdání bakalářské práce: **5. května 2022**

L.S.

**Doc. Ing. Miloš Železný, Ph.D.** děkan

**Doc. Ing. Přemysl Brada, MSc., Ph.D.** vedoucí katedry

# **Prohlášení**

Prohlašuji, že jsem bakalářskou práci vypracoval samostatně a výhradně s použitím citovaných pramenů.

V Plzni dne 23. června 2022

Daniel Stuš

# **Poděkování**

Rád bych poděkoval panu Ing. Romanu Moučkovi, Ph.D. za odborné vedení, cenné rady, věcné připomínky a vstřícnost při konzultacích a vypracování bakalářské práce. Mé poděkování patří též studentům Slezské univerzity v Opavě za ochotu a spolupráci při vkládání nářečních pojmů a testování aplikace.

### **Abstract**

#### **Online dialect dictionary Daniel Stuš, The bachelor thesis, Pilsen 2022**

Czech is a diverse language with a rich vocabulary. Among the linguistic elements that enrich the Czech language is undoubtedly a wide range of dialects, which are irreversibly disappearing nowadays. It is therefore of interest to complete and preserve the dialects and to enable their further study. An electronic web application has been created for this purpose. The solution currently in use, developed at the Department of Computer Science and Engineering, no longer meets current requirements. Therefore, this bachelor thesis aims to design and implement a new web application for the preservation and easy manipulation of dialect artefacts in electronic form, using modern technologies and new standards in this field. In order to achieve correct results, existing solutions for electronic dialect dictionaries and database technologies for data storage were analyzed and then a new solution was proposed based on the obtained knowledge. Finally, the newly created application is tested and the results obtained are evaluated.

# **Abstrakt**

Čeština je rozmanitý jazyk s bohatou slovní zásobou. Mezi jazykové prvky, které český jazyk obohacují patří bezesporu i široká škála dialektů, které však v dnešní době nenávratně mizí. Zájmem je tedy nářečí kompletovat a zachovat, a umožnit jejich další studium. Pro tyto účely byla vytvořena elektronická webová aplikace. Aktuálně užívané řešení vyvinuté na Katedře informatiky a výpočetní techniky již nesplňuje současné požadavky. Tato bakalářská práce si proto dává za cíl navrhnout a implementovat novou webovou aplikaci pro uchování a snadnou manipulaci nářečních artefaktů v elektronické podobě, a to za použití moderních technologií a nových standardů v této oblasti. Pro dosažení korektních výsledků byly analyzovány již existující řešení elektronických nářečních slovníků a technologie databází pro uložení dat a na základě získaných poznatků pak navrhnuto řešení nové. V závěru práce je aplikace otestována a dosažené výsledky zhodnoceny.

# **Obsah**

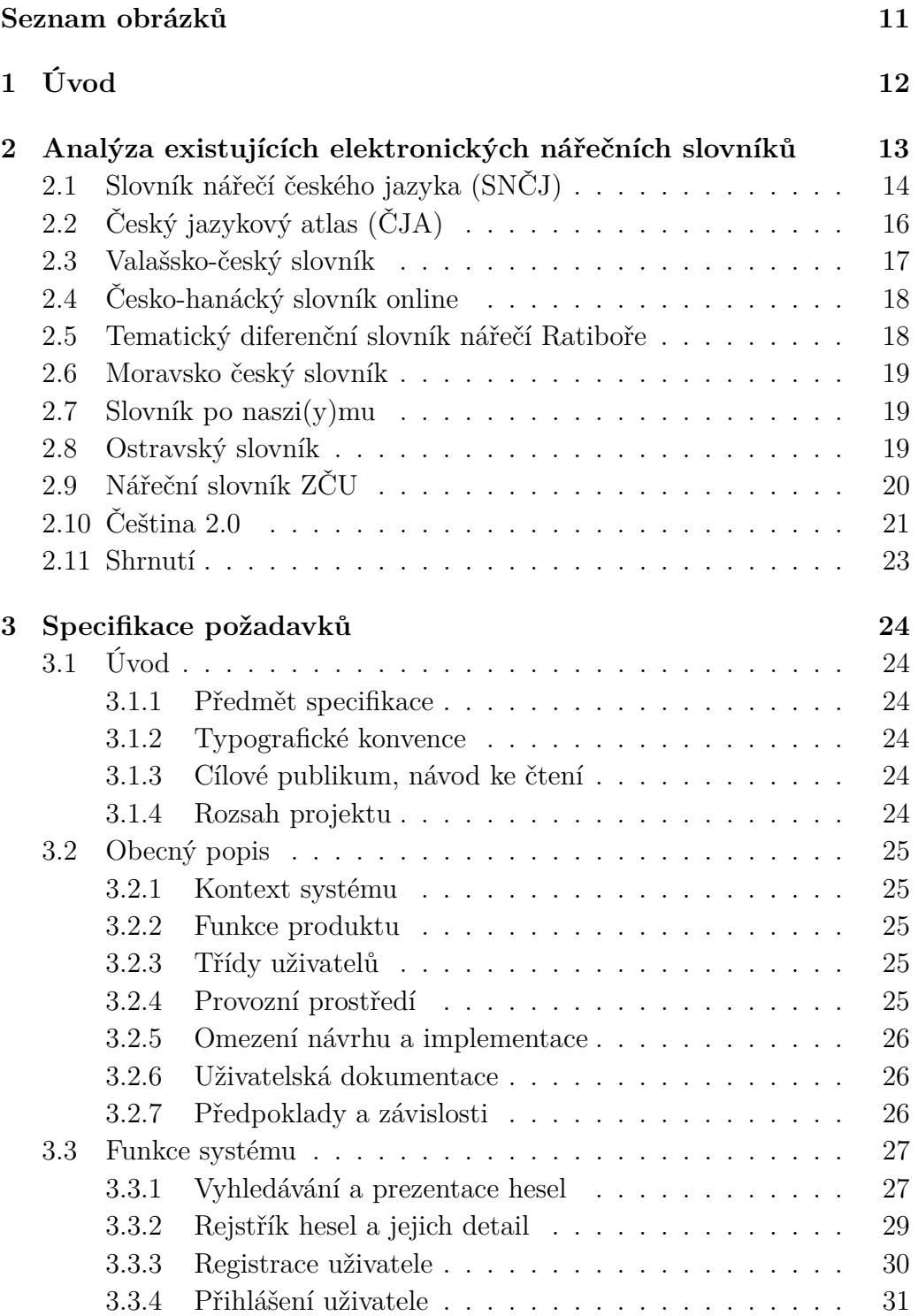

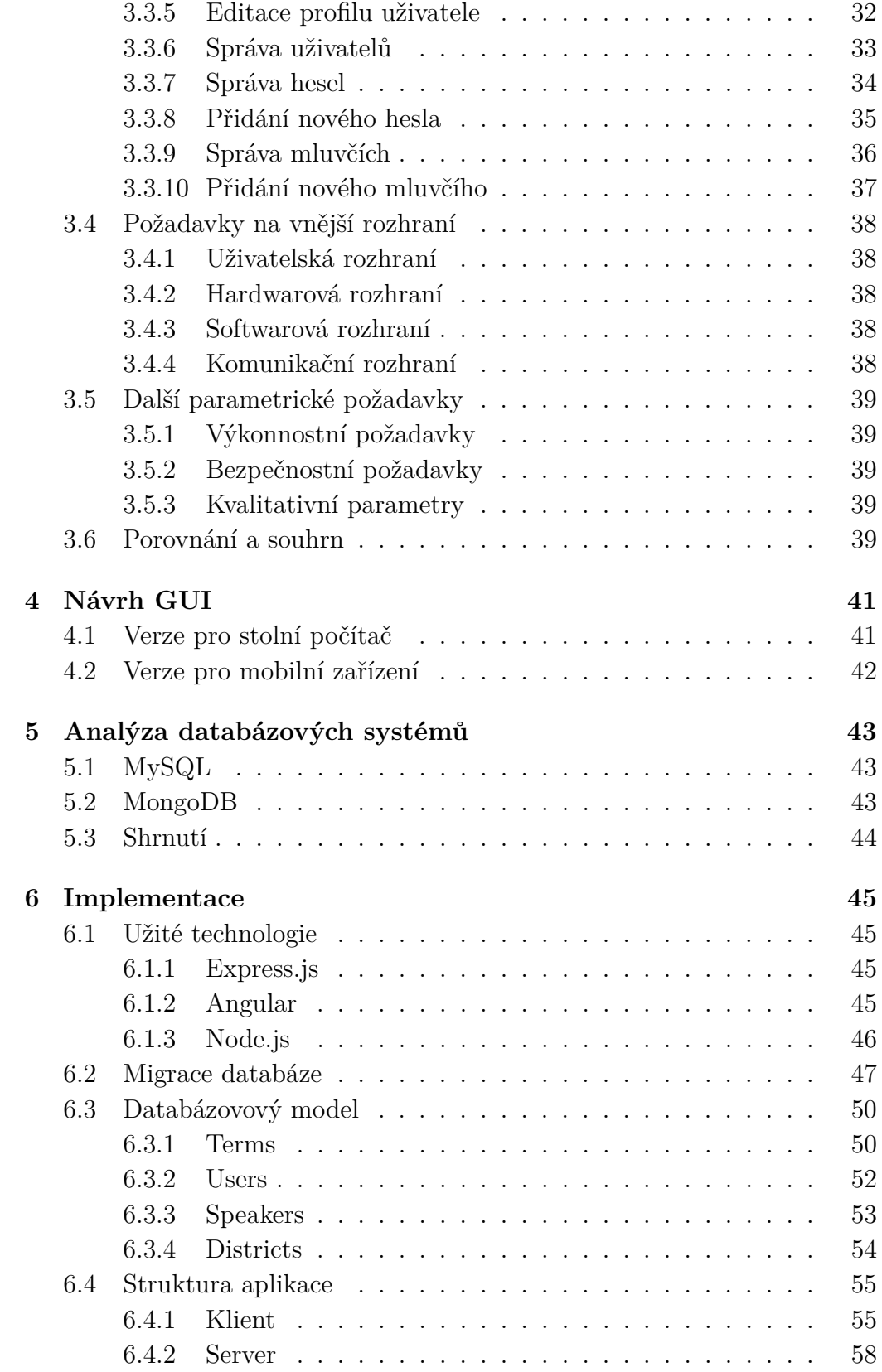

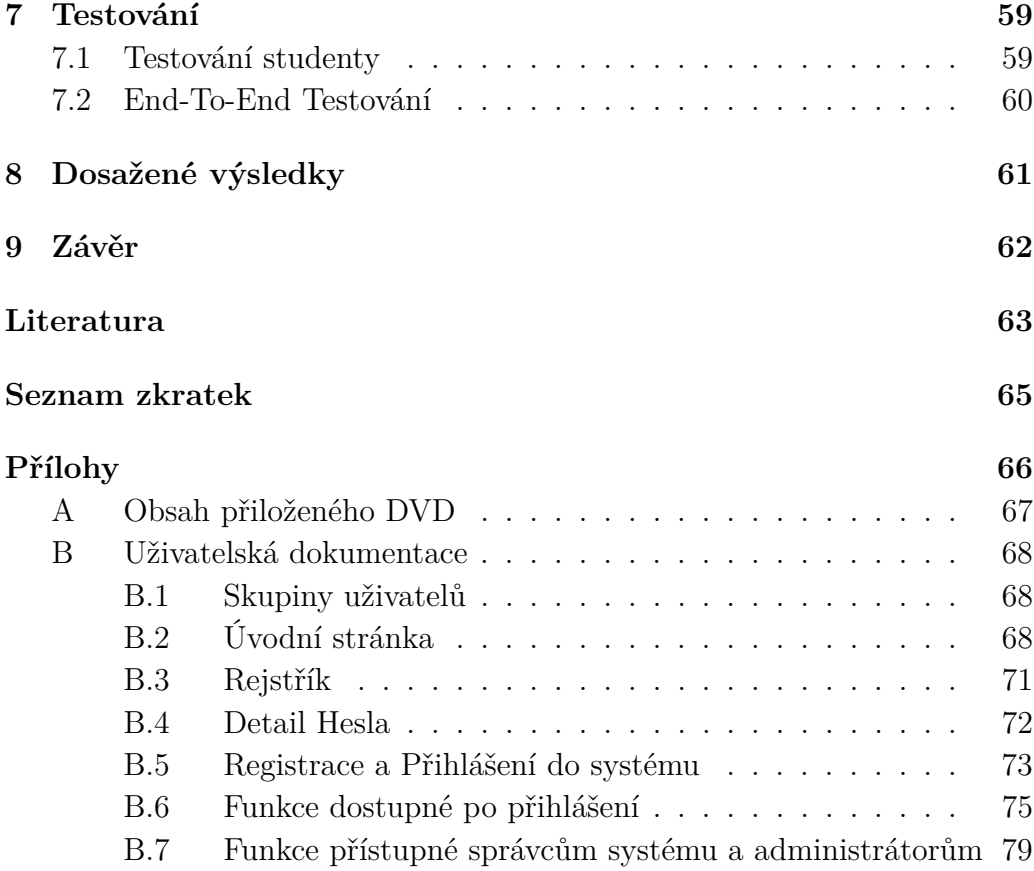

# <span id="page-10-0"></span>**Seznam obrázků**

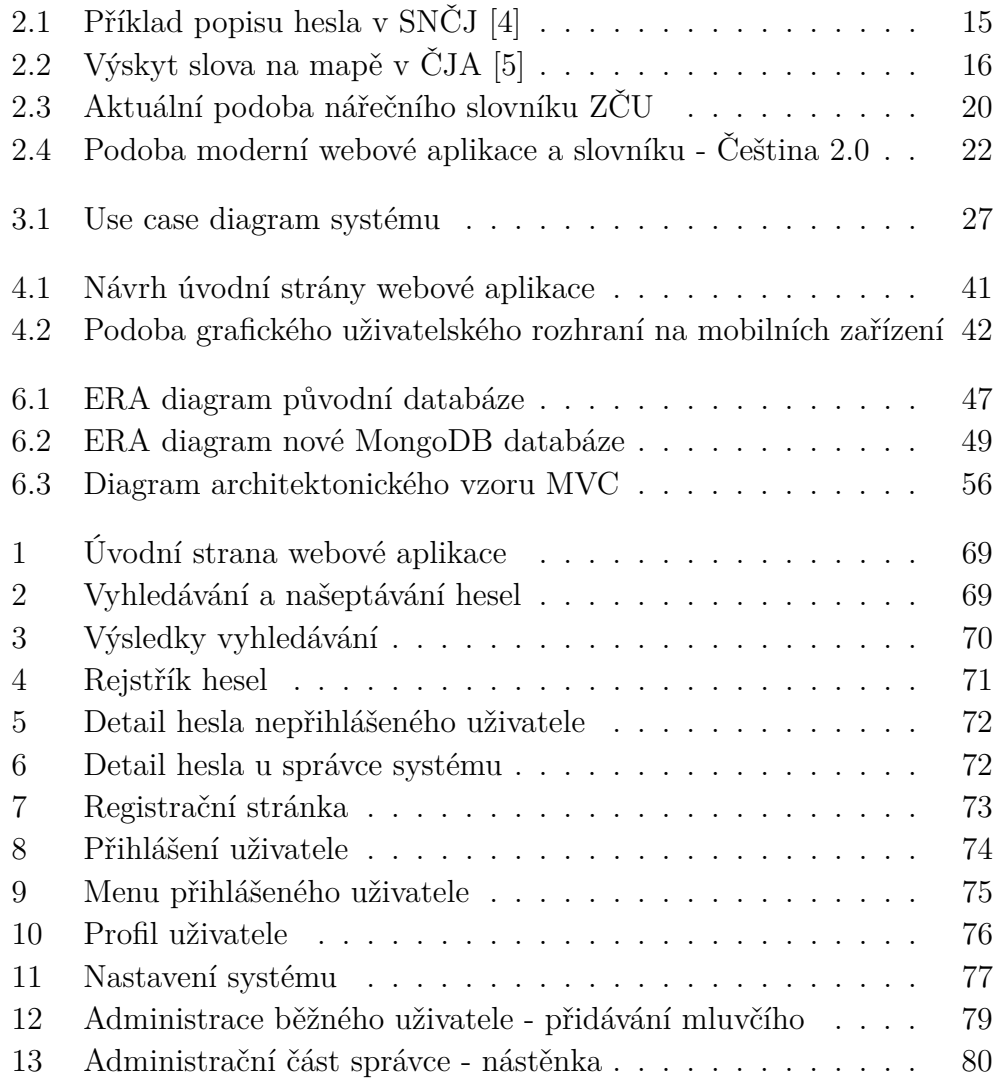

# <span id="page-11-0"></span>**1 Úvod**

Čeština je velmi pestrý jazyk, který se v průběhu historie vyvíjel a měnil. Jedním z důkazů a pozůstatků vývoje českého jazyka je množství nářečí, kterými se na území Čech, Moravy a Slezska mluví. V důsledku globalizace a značných změn ve společnosti posledního století se naše nářečí, jakožto živé útvary národního jazyka rychle a nenávratně vytrácí. V rámci uchování našeho kulturního dědictví tak patří celkové lexikografické zachycení a zpracování nářeční slovní zásoby akutálně k hlavním a nejpotřebnějším akcím bohemistiky. Pro usnadnění tohoto úkonu vznikají webové aplikace nářečních slovníků.

Ve spolupráci Západočeské univerzity a Slezské univerzity v Opavě vznikl v roce 2005 elektronický nářeční slovník. Ten byl následně o rok později upraven v diplomové práci Jany Michalicové. I přes provedené úpravy zůstaly v aplikaci zanesené chyby a s odstupem času uživatelské rozhraní neodpovídalo novým standardům a trendům. V roce 2017 proto v rámci bakalářské práce Petra Lukašíka vznikla nová verze výkladového slovníku, vycházející z předchozí práce Jany Michalicové a Lukáše Braila. K migraci původních dat a přechodu k této nově vytvořené verzi však nikdy nedošlo, a tak zůstává v užití starší verze výkladového slovníku z roku 2006. Tato verze výkladového slovníku nicméně není dále udržována a v současnosti již neodpovídá požadavkům na potřebnou funkcionalitu.

Tato bakalářská práce se zaměřuje na návrh a vývoj zcela nového řešení elektronického slovníku, který by splňoval nové požadavky bohemistů na ukládání nářečních pojmů, a který bude sledovat moderní postupy a technologie v oblasti vývoje webových aplikací. V rámci úvodního výzkumu byla provedena analýza existujících elektronických nářečních slovníků, podrobněji popsána v [2.](#page-12-0) kapitole a analýza způsobu ukládání dat do databází v kapitole [5.](#page-42-0) Na základě poznatků z těchto analýz pak byla v kapitole [6](#page-44-0) představena a implementována nová podoba nářečního slovníku.

# <span id="page-12-0"></span>**2 Analýza existujících elektronických nářečních slovníků**

Myšlenka elektronického nářečního slovníku pro uchování nářečních pojmů není na poli webových aplikací novinkou. A tak je napříč internetem možné nalézt celé množství webových prezentací zabývající se dialektem, ať už na konkrétním územním celku nebo po celé České republice. V hojné míře se jedná o práce laiků a nadšenců, kteří chtějí zachovat a sdílet bohatost a různorodost českého jazyka z místa jejich narození. Je však možné narazit i na práce vytvořené skutečnými jazykovědci. Cílem následující analýzy bylo získat poznatky o již existujících, veřejně dostupných, nářečních slovnících, zdokumentovat klady a zápory jejich realizace, a ty poté využít při návrhu nové aplikace.

Každý z analyzovaných zástupců je nejprve podrobněji představen, přičemž je zhodnocen jeho obsah po kvalitativní i kvatitativní stránce a způsob zobrazení tohoto obsahu, tedy struktura a prostředek jakým jsou uživatelům obsažená data prezentována. V závěru nejdůležitějších zástupců jsou pak hlavní klady a zápory jednotlivých řešení, ke kterým bylo přihlíženo při tvorbě nového systému, heslovitě zobrazeny ve dvou sloupcých.

# <span id="page-13-0"></span>**2.1 Slovník nářečí českého jazyka (SNČJ)**

V roce 2016 byla pod vedením Ústavu pro český jazyk uvedena do provozu dosud asi nejvíce podrobná forma elektronického nářečního slovníku [\[4\]](#page-62-1). Jako jediný ze slovníků zpracovává celonárodní slovní zásobu a nesoustředí se pouze na konrétní oblast České republiky. Mezi hlavní materiální východiska pro tento slovník řadí autoři Archiv lidového jazyka (ALJ), který byl systematicky budován již od roku 1952 a obsahuje excerpty z dialektologických prací, článků a studií, disertačních, diplomových a seminárních prací a také z tíštěných, rukopisných, ale i elektronických slovníků. Dalším zdrojem jsou v menší míře i doklady z beletrie. Díky tomu má tento elektronický slovník k dispozici podkladové materiály čítající přibližně jeden a půl milionu záznamů. I přesto je obsah tohoto elektronického slovníku stále velmi omezený a k roku 2022, jak oznamují sami autoři v úvodní sekci, obsahuje pouze hesla začínající písmenem A až Č. Tato hesla jsou nicméně velmi podrobně zpracována a jejich popis sestává z definice, synonym užívaných v jiných oblastech, lokace výskytu hesla, příkladu užití ve větě a v některých případech i odkazu na literaturu, která se k heslu vztahuje. Příklad popisu hesel je možno vidět na Obr. [2.1.](#page-14-0) Vzhled stránky si zakládá na jednoduchosti a přehlednosti. Uživatelé mají k dispozici Heslář, Rejstřík a možnost vyhledávání podle frází či jejich variant. V sekci "O slovníku"lze rovněž nalézt přehlednou nápovědu se seznamem zkratek a značek, seznamem použité literatury a odkazem jak z tohoto slovníku čerpat a citovat. Uživatelé jsou vyzvání vkládat nové podněty pomocí emailového kontaktu. Tyto nové doklady jsou pak zobrazeny až po náležité diaktelogické revizi, čímž je zajištěna ustálená kvalita dostupných pojmů.

#### **Stěžejní body a poznatky z analýzi SNČJ**

Klady :

- Velmi podrobný popis dialektismů
- Velké množství kvalitních zdrojů
- Rejstřík/Heslář umožňující nahlédnutí do obsahu databáze
- Diaktelogická revize nových podkladů
- Podrobná nápověda a technické údaje
- Jednoduchá a přehledná struktura webové stránky

Zápory :

- Dlouhodobě neaktualizovaný obsah
- Dostupná databáze pouze částečná
- Rejstřík ani heslář neumožňují stránkování
- Poznatky a přispívání pouze užitím emailového kontaktu
- Vyhledání pouze podle hesel, variant nebo kombinací obou
- Vyhledávání neobsahuje našeptávání a ani jinak nezobrazuje slova obsahující dotazovanou část, ale přímo zobrazí nejbližší heslo bez možnosti výběru
- Stránka není zcela responzivní - lze zobrazit na mobilním zařízení, avšak rozložení stránky je totožné s počítačovou verzí
- Nepříliš atraktivní vzhled

<span id="page-14-0"></span>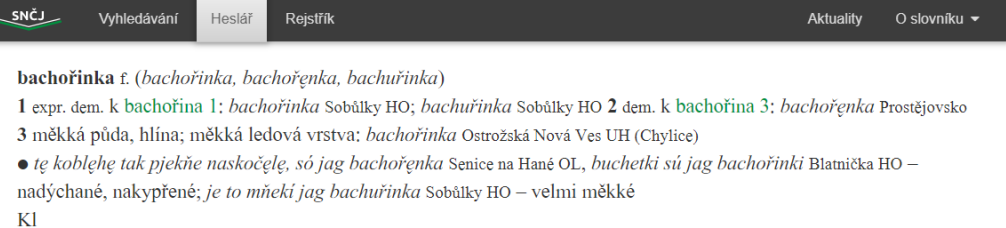

#### Obrázek 2.1: Příklad popisu hesla v SNČJ [\[4\]](#page-62-1)

# <span id="page-15-0"></span>**2.2 Český jazykový atlas (ČJA)**

Český jazykový atlas [\[5\]](#page-62-2) je další z projektů Ústavu pro český jazyk. Vznikl v roce 2018 jako elektronická podoba stejnojmenné šestisvazkové knižní sbírky. Doposud je na webové stránce dostupný obsah prvních pěti svazků. Uživatel má možnost zobrazit přímo internetovou PDF verzi knihy, či využít možnosti HTML verze a zobrazit Heslář, Rejstřík nebo vyhledat v atlasu pomocí položky a jazykových dokladů. Jednotlivá hesla jsou velmi pečlivě popsána. Velkou vizuální pomůckou je bezpochyby mapa výskytu daného slova a jeho ekvivalentů na území České republiky viz. Obr. [2.2.](#page-15-1) Autoři poukazují, že celkový počet map dostupných v atlasu je vyšší než 1600. Design stránky je téměř totožný s SNČJ [\[4\]](#page-62-1), zachovává si tedy jeho výhodny i nevýhody. Vzhledem k tomu, že se jedná o elektronickou verzi knižní předlohy, jsou data atlasu konečná a návštěvník nemá tedy možnost do jeho obsahu jakkoli zasahovat.

<span id="page-15-1"></span>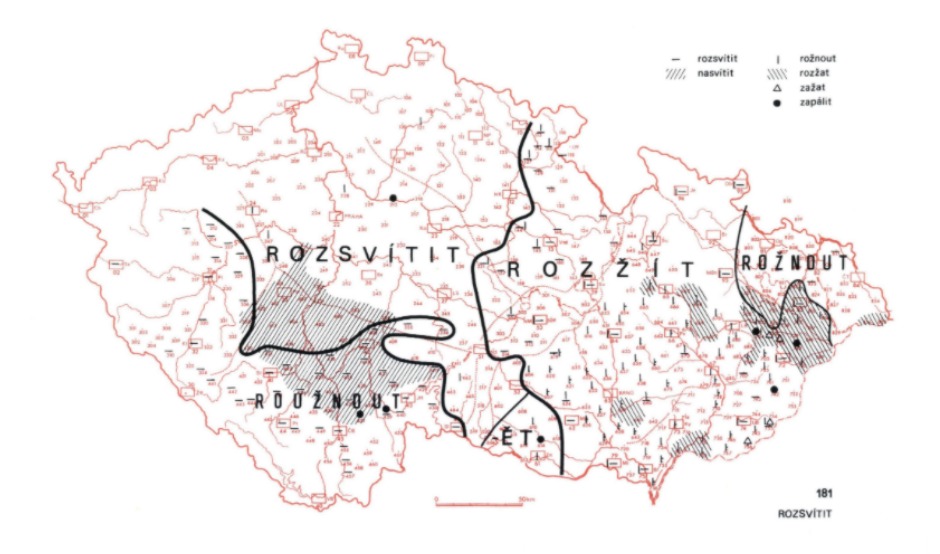

Obrázek 2.2: Výskyt slova na mapě v ČJA [\[5\]](#page-62-2)

#### **Stěžejní body a poznatky z analýzi ČJA**

Klady :

- Velmi podrobný popis dialektismů
- Knižní předloha v elektronické podobě
- Zobrazení výskytu dialektismu na mapě České republiky
- Rejstřík/Heslář umožňující nahlédnutí do obsahu databáze
- Podrobná nápověda a technické údaje
- Jednoduchá a přehledná struktura webové stránky
- Vyhledávání obsahuje našeptávání

Zápory :

- Konečná databáze a obsah
- Rejstřík ani heslář neumožňují stránkování
- Vyhledání pouze podle položek a jazykových dokladů
- Stránka není zcela responzivní - lze zobrazit na mobilním zařízení, avšak rozložení stránky je totožné s počítačovou verzí

# <span id="page-16-0"></span>**2.3 Valašsko-český slovník**

Webová stránka se věnuje slovní zásobě nejvýchodnější části Moravy [\[6\]](#page-62-3). I přesto, že byla vytvořena již před deseti lety, udržuje si stále atraktivní a přehledný vzhled. Namísto vyhledávání je uživateli umožněn "překlad" slov, kdy je možné "přeložit" valašské slovo do českého a naopak. Součástí popisu slova je jeho výslovnost a často i zkratka oblasti, ze které slovo pochází. Sekce "O slovníku"prozrazuje, že samotný slovník obsahuje přibližně 30 000 hesel, autorem převážně převzatých z knihy "Slovník valašského nářečí"[\[16\]](#page-63-0). Podle historie naposledy hledaných slov, která je na stránce dostupná, se slovník stále těší vysoké návštěvnosti. Uživatelům je umožněno do slovníku přispívat kontaktováním autora přes formulář či email.

#### **Stěžejní body a poznatky z analýzi Valaško-českého slovníku**

Klady :

- Obsáhla databáze více než 30 000 hesel
- Možnost vyhledávání podle významu a hesla (překlad z a do valaštiny)
- Jednoduchá a přehledná struktura webové stránky a moderní vzhled
- Sekce nedávno hledaných hesel s počtem a časovým údajem
- Nápověda s vysvětlivkami a výslovností
- Tlačítko pro rychlý návrat na začátek stránky

Zápory :

- Možnost přispět pouze kontaktováním autora
- Vyhledání omezené na 30 výsledků
- Vyhledávání neobsahuje stránkování

# <span id="page-17-0"></span>**2.4 Česko-hanácký slovník online**

Elektronický nářeční slovník [\[7\]](#page-62-4), který se věnuje území na střední Moravě, byl vytvořen v roce 2014 stejným autorem jako slovník Valašsko-český [\[6\]](#page-62-3). Po designové a funkční stránce jsou slovníky zcela totožné. Obsah vychází ze slovníku Josefa Borockého [\[13\]](#page-63-1). Do slovníku není umožněno přímo přispívat, je však možné autora kontaktovat na jeho emailové adrese.

#### **Stěžejní body a poznatky z analýzi Česko-hanáckého slovníku online**

Totožné s valašsko-českým slovníkem [\[6\]](#page-62-3)

# <span id="page-17-1"></span>**2.5 Tematický diferenční slovník nářečí Ratiboře**

Slovník [\[8\]](#page-62-5) vznikl v roce 1999 jako ročníková práce Daniela Mikšíka pro Ústav českého jazyka FF MU v Brně. Jedná se o jednostránkovou webovou prezentaci zachycující dialekt na území obce Ratiboř. Záhlaví stránky obsahuje základní informace o slovníku a navigaci. Slovník není příliš rozsáhlý a obsahuje pouze 154 hesel. Stránka neobsahuje vyhledávací pole a hesla lze dohledat pouze ručně v abecedně seřazeném Hesláři v druhé polovině webové prezentace. U hesel je uváděn jejich význam, gramatické informace, synonyma, expresivita a odkazy. Veřejnosti není umožněno do slovníku jakkoliv přispívat.

### <span id="page-18-0"></span>**2.6 Moravsko český slovník**

Elektronický Moravsko český slovník [\[19\]](#page-63-2) má podobu interaktivní webové stránky, která je stylizována do zeleno-žlutých barev. Slovník obsahuje pokročilé možnosti hledání, a to buď v abecedním seznamu, nebo pomocí formuláře s výběrem oblastí. U hesel je uveden význam a grafická reprezentace oblasti, ze které pochází. V databázi slovníku se nachází 1399 hesel. Do slovníku je uživateli umožněno přispívat pomocí jednoduchého formuláře v pravé horní části webové stránky. Poslední aktualizace podle data v patičce proběhla pravděpodobně roku 2001.

# <span id="page-18-1"></span>**2.7 Slovník po naszi(y)mu**

Slovník po naszi(y)mu [\[9\]](#page-62-6) je elektronický slovník horalsko-slezského nářečí, které je používáno na trojmezí České republiky, Polska a Slovenska. Hesla jsou zde seřazena abecedně a je u nich uveden pouze základní význam. Uživateli je v heslech umožněno vyhledávat pouze pomocí prvních písmen abecedy. Hesla jsou psána podle pravidel polského pravopisu a pro jejich čtení je v pravé části webu uveden návod. Vizuální stránka již neodpovídá moderním trendům a působí zastarale. Autor informuje uživatele o zrušení možnosti přidat nová hesla přes formulář na webové stránce. Pokud uživatel chce do slovníku jakkoliv přispět, je vyzván kontaktovat autora na emailové adrese.

### <span id="page-18-2"></span>**2.8 Ostravský slovník**

Zjednodušená forma elektronického slovníku soustředící se na nářečí na území Ostravska [\[10\]](#page-62-7). Celá webová aplikace je umístěna pouze na jedné stránce. Mezi hesly nelze žádným způsobem vyhledávat a pro uživatele neexistuje žádný způsob jak do slovníku přispět. I přes jednoduchost je seznam hesel dosti obsáhlý, avšak jejich význam je popsán pouze stroze. Autor webové stránky není nikde uveden.

# <span id="page-19-0"></span>**2.9 Nářeční slovník ZČU**

Elektronický nářeční slovník ZČU [\[11\]](#page-62-8) byl vytvořen před více než 16 lety jako součást semestrální práce Jiřího Bergera a později pak upraven v diplomové práci Jany Michalicové. Slovník se nesoustředí na konrkétní územní celek, namísto toho obsahuje nářečí z celé České republiky. Databáze hesel čítá 1753 hesel, neboť tuto verzi slovníku využívali studenti ze Slezské univerzity v Opavě v rámci svých studijí do slovníku aktivně přispívali. Do slovníku má rovněž možnost vkládat hesla kdokoliv, kdo je ochotný podstoupit jednoduchou registraci. Hesla jsou následně po přidání kontrolována administrátorem. Úroveň popisu nářeřních pojmů je velmi rozdílná a pro každé heslo se liší, a to v závislosti na množství informací dodaných uživatelem, který heslo vložil. Ke každému heslu lze definovat slovní druh, význam, výslovnost, oblast užití příznak, příklady ve větě, exemplifikaci, užití, synonyma, tezaurus a přidat audio nahrávku. Naprostá většina hesel, však takovým množsvtím údajů nedisponuje. Vyhledávání je umožněno pomocí hesel, frazémů, synonym, mluvčích, obcí či dokonce zmiňovaných audio nahrávek. Ne vždy však toto vyhledávání zcela funguje. Vizuální podoba stránky nebyla od jejího nasazení aktualizována a k dnešnímu dni již působí poněkud zastarale. Naopak příznivě lze hodnotit velmi podrobnou online nápovědu.

<span id="page-19-1"></span>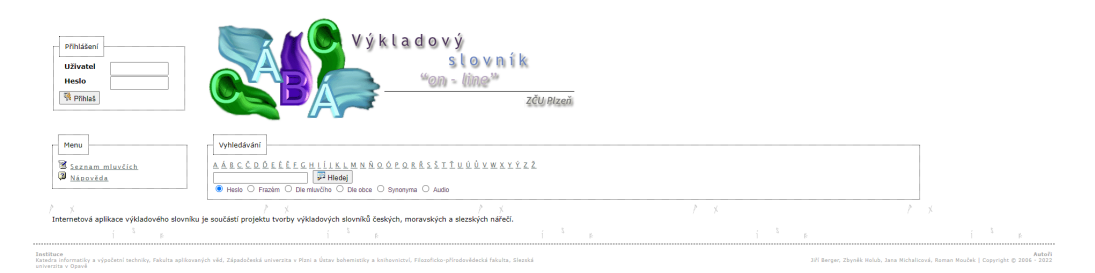

Obrázek 2.3: Aktuální podoba nářečního slovníku ZČU

#### **Stěžejní body a poznatky z analýzi Nářečního slovníku ZČU**

Klady :

- Větší databáze čítající více než 1700 hesel
- Možnost přidání hesla každému návštěvníkovi po registraci
- Kontrola hesla administrátorem
- Rozličnost informací, které lze pro heslo definovat
- Vyhledávání pomocí hesel, fra-

zémů, synonym, mluvčích, obcí a audio nahrávek

• Podrobná online nápověda

Zápory :

- Zastaralý vizuál webové aplikace
- Vyhledávání není zcela funkční
- Struktura dat u jednotlivých hesel není jednotná
- Zobrazený seznam hesel nedisponuje stránkováním

# <span id="page-20-0"></span>**2.10 Čeština 2.0**

Moderní internetový slovník Čeština 2.0 [\[15\]](#page-63-3) byl založen roku 2009 jako česká verze populární webové stránky Urban Dictionary. Myšlenka a cíl obou zmíněných aplikací je totožný a to sice umožnit sběr modernismů, nekonvenčních výrazů a slov, a mnohdy až bizarních slovních spojení, které vymysleli sami uživatelé, nebo které zaslechli někoho užít. Oproti ostatním zmíněným příkladům má tedy stránka za cíl spíše pobavit než edukovat a dle množství doposud vložených slov a návštěvnosti webu, lze usoudit, že se jí tento cíl plnit daří. Důkazem tomu může být i to že v době citace se v databázi nachází 25237 slov a v posledním týdnu bylo dalších 111 uživateli přidáno. Aktuální podoba stránky vznikla v roce 2016 a navozuje čístý a moderní dojem. Návštěvníkům je k dispozici úvodní strana s heslem dne, vyhledávání dle písmen abecedy, obecné vyhledávání, seznam nejoblíbenějších slov a sezname nejnovějších slov. Každý z návštěvníků má rovněž možnost do databáze přispěv vlastním slovem či slovním spojením pomocí jednoduchého formuláře, na čež je také vyzván velkým tlačítkem v samotném záhlaví stránky. Formulář pro přidání hesel také umožňuje dynamicky přidat či odebrat k jednomu slovu více definic a významů. Pro věcné dotazy a připomínky je pak k dispozici kontaktní formulář. Struktura a množství zobrazených vychází z povahy aplikace a tak je pro každé heslo dostupný pouze jeho význam, příklad ve větě a informace o autorovi. Slova mohou uživatelé hodnotit a hlasovat tak o nejlepší z nich.

<span id="page-21-0"></span>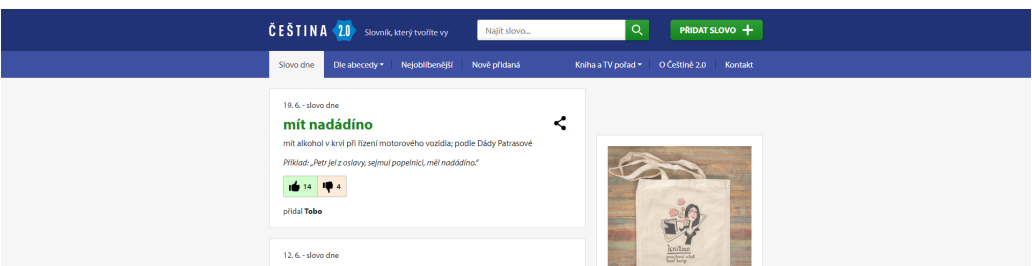

Obrázek 2.4: Podoba moderní webové aplikace a slovníku - Čeština 2.0

### **Stěžejní body a poznatky z Češtiny 2.0**

Klady :

- Moderní a respozivní vzhled
- Stránkování seznamu hesel
- Obsáhla databáze s více než 25 000 hesly
- Vyhledávání dle abecedy a seznam nejoblíbenějších slov
- Seznam nově přidaných slov
- Přehledný a jednoduchý formulář pro přidání nového hesla
- Možnost dynamicky přidat více definicí/významů
- Kontaktní formulář pro případ dotazů a připomínek

Zápory :

- Nepříliš podrobné informace vycházející z povahy aplikace
- Vyhledávání pouze pomocí hesel

### <span id="page-22-0"></span>**2.11 Shrnutí**

Z analýzy je patrné, že majoritní podíl elektronických nářečních slovníků tvoří webové aplikace vyvinuté laiky a nadšenci, ve většině případů nedosahující kvalit odborných prací.

Jedinými slovníky, mimo Nářeční slovník ZČU [\[11\]](#page-62-8), zabývajícími se nářeční slovní zásobou celé České republiky jsou projekty spravované Ústavem pro jazyk český. Český jazykový atlas [\[5\]](#page-62-2) se namísto definic slov a jejich popisu soustředí především na geografický původ daného slova a jeho známých nářečních podob. O podrobnější lexikografickou analýzu usiluje Slovník nářečí českého jazyka [\[4\]](#page-62-1), jeho obsah je však stále velmi omezený. Ani v jednom případě neumožňují tyto aplikace široké veřejnosti do databáze nářečních pojmů jakkoli přispívat. Tvorba, či modernizace stávajícího slovníku, který by se v těchto ohledech lišil, umožňoval přispívat každému registrovanému uživateli a zároveň uchovával nářečí celé České republiky, je tedy stále relevantní.

Při implementaci této práce bude kladen především důraz na splnění a správné fungování všech funkcionalit definovaných ve specifikaci požadavků v kapitole [3](#page-23-0) a přehlednost uživatelského rozhraní webové aplikace. Uživatelům bude umožněno po registraci a schválení do slovníku přispívat vlastními hesly. V souladu se získanými zkušenostmi z rozborů designu jednotlivých webových slovníků, bylo navrženo základní GUI, které je možné prohlédnout v Kapitole [4.](#page-40-0)

# <span id="page-23-0"></span>**3 Specifikace požadavků**

# <span id="page-23-1"></span>**3.1 Úvod**

#### <span id="page-23-2"></span>**3.1.1 Předmět specifikace**

Předmětem práce je vytvoření nové webové aplikace pro sběr a prezentaci nářečních pojmů.

#### <span id="page-23-3"></span>**3.1.2 Typografické konvence**

Ve specifikaci jsou názvy prvků a akčních částí zvýrazněny *kurzívou*. Důležité informace jsou psány **tučně**. Části implementačního kódu a vnitřních funkcí systémů jsou psány fontem teletype.

#### <span id="page-23-4"></span>**3.1.3 Cílové publikum, návod ke čtení**

Specifikace je určena zejména pro administrátory systému a odborné uživatele. Požadavky na funkcionalitu nového systému a podoba výsledné aplikace byly konzultovány s doc. Zbyňkem Holubem, Ph.D., který představuje zástupce cílového publika.

#### <span id="page-23-5"></span>**3.1.4 Rozsah projektu**

Součástí projektu je kompletní softwarové řešení webové aplikace představující slovník nářečí českého jazyka, využívající moderních technologií a postupů. Aplikace ukládá svá data do databázového systému a uživatel přistupuje k těmto datům pomocí uživatelského rozhraní (GUI). Navržené grafické uživatelské rozhraní dbá na ergonomii, přehlednost a respektuje požadavky na multiplatformnost, tedy zachování svou čitelnosti nezávisle na velikosti zobrazovacího zařízení. Z tohoto důvodu budou vytvořeny dvě podoby GUI, které budou zobrazeny v závislosti na rozměru uživatelova přístroje.

# <span id="page-24-0"></span>**3.2 Obecný popis**

#### <span id="page-24-1"></span>**3.2.1 Kontext systému**

Systém vychází a v konečné podobě následně i zcela nahrazuje aktuálně užívané softwarové řešení nářečního slovníku ZČU.

#### <span id="page-24-2"></span>**3.2.2 Funkce produktu**

Hlavní funkcí systému je sběr, ukládání a prezentace nářečních pojmů z oblasti celé České republiky. Široké veřejnosti je umožněno do databáze po registraci přispívat. Nově přidané heslo je po kontrole správcem systému a následném schválení prezentováno na webu. V databázi hesel je možné vyhledávat pomocí filtrů a pro každé heslo je možné zobrazit jeho detail.

#### <span id="page-24-3"></span>**3.2.3 Třídy uživatelů**

Přístup k funkcím webové aplikace je omezen podle třídy, která je uživateli přidělena. Jednotlivé třídy uživatelů jsou níže uvedeny v vzestupném pořadí; každá následující třída obsahuje kromě svých práv práva všech tříd na nižší úrovni.

- Běžný (neregistrovaný) uživatel Může prohlížet obsah webu a vyhledávat v rejstříku a databázi nářečních pojmů.
- Registrovaný uživatel

Má možnost přidávat nová hesla do databáze za pomocí formuláře. Může editovat svůj uživatelský profil a všechny hesla jím přidaná.

- Správce systému Schvaluje přidaná hesla a má možnost editovat a mazat všechna hesla uložená v databázi.
- Administrátor Má přístup ke všem funkcím webové aplikace. Spravuje uživatele a obsah všech databází.

#### <span id="page-24-4"></span>**3.2.4 Provozní prostředí**

Systém poběží na serveru Západočeské univerzity v Plzni, který bude obsluhovat kromě samotné webové prezentace rovněž databázový systém a bude disponovat dostatečným hardwarovým vybavením potřebným k obsluze až desítek uživatelů přistupujícím k webové aplikaci souběžně. Na výběr konečného operační systému, který bude serverem využíván nejsou kladeny žádné další omezení.

#### <span id="page-25-0"></span>**3.2.5 Omezení návrhu a implementace**

Vzhledem k povaze aplikace je potřeba vybrat takový databázový systém, který umožní bezproblémově uložit data nářečních hesel a to třeba i takových, která nejsou v momentě přidání zcela kompletní. Databáze by dále měla být jednoduše škálovatelná pro podporu roustoucího množství dat.

### <span id="page-25-1"></span>**3.2.6 Uživatelská dokumentace**

Součástí práce je i podrobná uživatelská dokumentace popisující hlavní segmenty webové aplikace, jejich funkcionalitu a jak s nimi zacházet. Každá aktivní část webové stránky, přístupná registrovaným uživatelům, bude navíc vytvořena tak, aby bylo na první pohled zřetelné jaké vstupy jsou od uživatele očekávány. V opačném případě budou vstupní prvky v jejich beprostřední blízkosti dále popsáný nebo doplněny o kontextovou nápovědu.

### <span id="page-25-2"></span>**3.2.7 Předpoklady a závislosti**

Pro správné fungování aplikace je nutná nepřetržitá dostupnost serveru, na kterém je dodaný systém nasazen. Je dovolena odstávka serveru, a související nedostupnost aplikace, na dobu nezbytně nutnou pro údžbu aplikace nebo jejího hardwarového zázemí.

<span id="page-26-2"></span>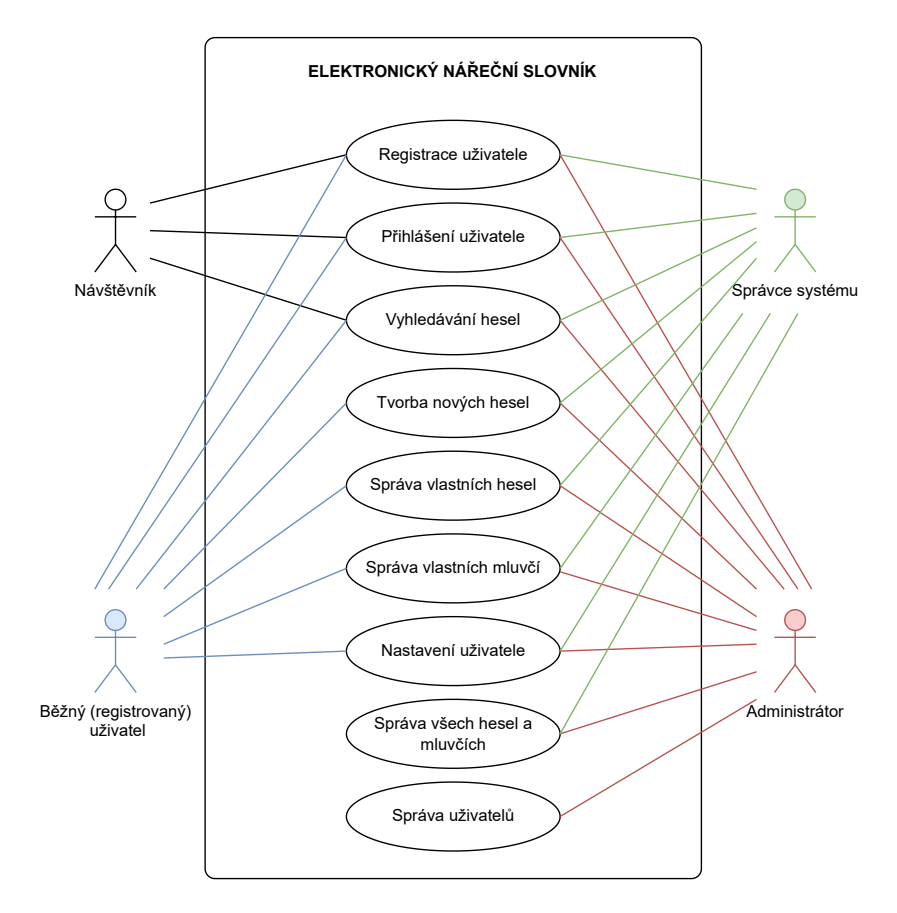

Obrázek 3.1: Use case diagram systému

### <span id="page-26-0"></span>**3.3 Funkce systému**

Kapitola detailněji popisuje jednotlivé funkce systému. U každé funkce je uveden její obecný popis, množina uživatelů, kterým je tato funkce přístupná, předpoklady, průběh vykonávání funkce a její priorita. Funkce s větší prioritou budou při implementaci realizovány jako první.

#### <span id="page-26-1"></span>**3.3.1 Vyhledávání a prezentace hesel**

#### **Přístupné třídám uživatelů**

Běžný uživatel, Registrovaný uživatel, Správce systému, Administrátor

#### **Popis**

Uživatel zadá hledaný řetězec, vybere kritérium, podle kterého se má řetězec hledat a stiskne klávesu *ENTER* nebo stiskne ikonu pro hledání, čímž odešle dotaz na server. V případě, že server nalezne konkrétní heslo, zobrazí jeho

detail. V případě, že server nenalezl konkrétní heslo, ale nalezl slova obsahující část hledaného řetězce, zobrazí server seznam těchto slov a umožní uživateli po kliknutí zobrazit detail konkrétního z nich.

#### **Priorita**

Velmi vysoká

#### **Události a odpovědi**

- 1. Uživatel vybere vhodný filtr vyhledávání ze seznamu ve vyhledávacím poli.
- 2. Uživatel zadá hledaný řetězec do vyhledávacího pole.
- 3. Uživatel odešle dotaz na server stisknutím klávesy enter.
- 4. Server provede vyhledávání nad databází hesel podle zadaného filtru.
- 5. Server zobrazí seznam nalezených hesel nebo detail konkrétního hesla.

#### **Předpoklady**

Žádné

### <span id="page-28-0"></span>**3.3.2 Rejstřík hesel a jejich detail**

#### **Přístupné třídám uživatelů**

Běžný uživatel, Registrovaný uživatel, Správce systému, Administrátor

#### **Popis**

Kliknutím v hlavním panelu aplikace na odkaz s názvem *Rejstřík* přesměruje server uživatele na stránku s abecedně utříděným seznamem všech hesel v databázi, ve kterém je možné zobrazit hesla podle počátečního písmena, volbou některého z písmen abecedy zobrazených v horní části obrazovky. Po kliknutí na konkrétní heslo v seznamu bude uživateli zobrezan jeho detail se všemi známými informacemi.

#### **Priorita**

Vysoká

#### **Události a odpovědi**

- 1. Uživatel klikne na *Rejstřík* v menu aplikace.
- 2. Server uživatele přesměruje na stránku se seznamem všech hesel.
- 3. Uživatel vybere počáteční písmeno z abecedy v horní části obrazovky.
- 4. Server vyhledá všechny hesla s počátečním písmenem zadaném uživatelem.
- 5. Server zobrazí seznam nalezených hesel.
- 6. Uživatel klikne na konkrétní heslo.
- 7. Server zobrazí detail konkrétního hesla.

#### **Předpoklady**

Žádné

#### <span id="page-29-0"></span>**3.3.3 Registrace uživatele**

#### **Přístupné třídám uživatelů**

Běžný uživatel

#### **Popis**

Uživatel se registruje do systému pomocí formuláře přístupného po kliknutí na odkaz *Registrovat*. Uživatel vyplní ve formuláři své jméno, emailovou adresu a heslo. Server zpracuje požadavek a ověří správnost zadaných údajů. Pokud jsou údaje validní, je uživatel úspěšně registrován do systému. V opačném případě server uživatele upozorní vypsáním příslušné chybové zprávy.

#### **Priorita**

Velmi vysoká

#### **Události a odpovědi**

- 1. Uživatel klikne na *Registrovat* v menu aplikace.
- 2. Server uživatele přesměruje na stránku s formulářem pro registraci.
- 3. Uživatel vyplní registrační formulář a potvrdí odesláním na server
- 4. Server provede validaci přijatých dat.
- 5. Server vytvoří záznam o uživateli v databázi uživatelů s výchozí rolí "Běžný uživatel".
- 6. V případě úspěšné registrace server informuje uživatele a dále jej přesměruje na stránku s možností přihlášení, v opačném případě uživatele upozorní notifikační zprávou.

#### **Předpoklady**

Uživatel není v době provádení registrace již registrován a přihlášen do systému.

### <span id="page-30-0"></span>**3.3.4 Přihlášení uživatele**

#### **Přístupné třídám uživatelů**

Registrovaný uživatel, Správce systému, Administrátor

#### **Popis**

Přihlášení uživatele probíhá pomocí formuláře dostupného po kliknutí na odkaz *Přihlásit se*. Uživatel je vyzván k zadání své emailové adresy a hesla. Server zpracuje požadavek a ověří správnost zadaných údajů. Pokud jsou údaje validní, je uživatel úspěšně přihlášen do systému. V opačném případě server uživatele upozorní vypsáním příslušné chybové zprávy.

#### **Priorita**

Velmi vysoká

#### **Události a odpovědi**

- 1. Uživatel klikne na *Přihlásit se* v menu aplikace.
- 2. Server uživatele přesměruje na stránku s formulářem pro přihlášení.
- 3. Uživatel vyplní přihlašovací formulář a potvrdí odesláním na server.
- 4. Server provede validaci přijatých dat.
- 5. Pokud se zadaná data shodovala se záznamem v databázi, je uživatel přihlášen, jeho profil je dostupný v pravém horním rohu obrazovky a server přesměruje uživatele do administrace. V opačném případě je o neúspěchu uživatel informován notifikační zprávou.

#### **Předpoklady**

Uživatel musí být registrovaný (mít záznam v databázi uživatelů).

### <span id="page-31-0"></span>**3.3.5 Editace profilu uživatele**

#### **Přístupné třídám uživatelů**

Registrovaný uživatel, Správce systému, Administrátor

#### **Popis**

Registrovaný a přihlášený uživatel má možnost upravit své osobní údaje v záložce nastavení, která je přístupná po přihlášení kliknutím na jméno uživatele, nebo jeho profilový obrázek v hlavním menu v pravém horním rohu obrazovky. Uživatel následně v záložce *Nastavení* v ovládacím panelu profilu může změnit své osobní údaje, profilovou fotografii nebo nebo změnit své přihlašovací údaje. Kliknutím na tlačítko *Uložit změny* se na server odešle požadavek na aktualizaci dat v databázi. Pokud byla data validní, server požadavek zpracuje a informace o uživateli v databázi aktualizuje.

#### **Priorita**

Vysoká

#### **Události a odpovědi**

- 1. Uživatel vyplní formulář v ovládacím panelu profilu v záložce *Nastavení* a klikne na *Uložit změny*.
- 2. Server provede validaci přijatých dat.
- 3. V případě, že se data neshodují s již uloženými daty o uživateli, jsou informace o uživateli v databázi aktualizovány na nově zadané hodnoty
- 4. Server přesměruje uživatele zpět na profil. O úspěchu či neúspěchu aktualizace je uživatel informován notifikační zprávou.

#### **Předpoklady**

Uživatel musí být registrovaný a přihlášený.

#### <span id="page-32-0"></span>**3.3.6 Správa uživatelů**

#### **Přístupné třídám uživatelů**

Administrátor

#### **Popis**

Uživatel, který má přidělenou třídu administrátora a je přihlášen do systému, má možnost v ovládacím panelu, přístupném ve svém profilu, v záložce *Uživatelé* prohlédnout kompletní seznam registrovaných uživatelů a pomocí ikon rychlých akcí u každého z uživatelů provést úpravu jeho osobních údajů, povýšit na, či odebrat uživateli status správce systému, nebo kompletně smazat záznam o uživateli v databázi, čímž mu zamezit další přístup do systému.

#### **Priorita**

Vysoká

#### **Události a odpovědi**

- 1. Administrátor v záložce *Uživatelé* klikne na ikonu rychlé akce.
- 2. Server administrátora přesměruje na formulář v závislosti na vybrané akci.
- 3. Administrátor upraví data uživatele a potvrdí tlačítkem *Uložit*.
- 4. Server aktualizuje data o uživateli v databázi.
- 5. Server informuje uživatele o stavu notifikační zprávou.

#### **Předpoklady**

Uživatel má přidělenou třídu administrátor a je přihlášen do systému.

#### <span id="page-33-0"></span>**3.3.7 Správa hesel**

#### **Přístupné třídám uživatelů**

Registrovaný uživatel, Správce systému, Administrátor

#### **Popis**

Administrátor, správce systému i registrovaný uživatel mají přístup do záložky *Správa hesel* v hlavním ovládacím panelu v administrační části aplikace. V závislosti na třídě uživatele je v záložce zobrazen seznam uživatelem přidaných hesel (v případě registrovaného uživatele), seznam všech hesel (v případě správce systému a administrátora). U každého záznamu hesla v seznamu je možné vidět jeho stav (schválený/čekající na schválení) a je možno jej pomocí rychlé akce editovat.

#### **Priorita**

Vysoká

#### **Události a odpovědi**

- 1. V záložce *Správa hesel* server zobrazí uživateli na základě jeho uživatelské třídy seznam hesel. Pro běžného uživatele pouze jím přidaná hesla, pro správce a administrátory pak všechny hesla v databázi.
- 2. Uživatel vybere požadované heslo a klikne na ikonu rychlé akce. V případě běžného uživatele se jedná o ikony "editovat" či "smazat". Administrátor a správce má navíc možnost hesla schvalovat.
- 3. Server zpracuje požadavek (v případě smazání/schválení) nebo uživatele přesměruje na formulář pro editaci hesla.
- 4. Uživatel vyplní požadované údaje ve formuláři a potvrdí stiskem tlačítka *Uložit*.
- 5. Server aktualizuje data záznamu hesla v databázi.
- 6. Server informuje o stavu akce uživatele informačním výpisem.

#### **Předpoklady**

Uživatel má přidělenou třídu registrovaný uživatel, správce systému, nebo administrátor a je přihlášen.

#### <span id="page-34-0"></span>**3.3.8 Přidání nového hesla**

#### **Přístupné třídám uživatelů**

Registrovaný uživatel, Správce systému, Administrátor

#### **Popis**

Každý registrovaný uživatel má možnost přispět do databáze nářečních hesel pomocí elektronického formuláře v záložce *Přidat heslo*, v ovládacím panelu v profilu uživatele. Uživatel uvede všechny známé údaje jako heslo, jeho význam/y, výslovnost, slovní druh, původ hesla, příklad užití a další podrobné informace, např. synonyma, příznak, odkaz do tezauru nebo kontext. Údaje nemusí být v době přidání úplné. Uživatel potvrdí přidání nového hesla odesláním dat na server, který je následně zvaliduje. Nové heslo je vytvořeno v databázi. Pro jeho prezentaci na server je nutné, aby nově zadané heslo bylo zkontrolováno a schváleno správcem systému.

#### **Priorita**

Velmi vysoká

#### **Události a odpovědi**

- 1. V záložce *Přidat heslo* v hlavním administračním panelu profilu uživatele server zobrazí uživateli elektronický formulář pro přidání nového hesla.
- 2. Uživatel vyplní elektronický formulář a odešle data na server.
- 3. Server provede validaci přijatých dat.
- 4. Server vytvoří záznam s heslem v databázi.
- 5. O úspěchu či neúspěchu přidání nového hesla do databáze je uživatel informován notifikační zprávou.

#### **Předpoklady**

Uživatel má přidělenou třídu registrovaný uživatel, správce systému, nebo administrátor a je přihlášen.

#### <span id="page-35-0"></span>**3.3.9 Správa mluvčích**

#### **Přístupné třídám uživatelů**

Registrovaný uživatel, Správce systému, Administrátor

#### **Popis**

Všechny uživatelské třídy mají po přihlášení přístup do záložky *Seznam mluvčích* v hlavním ovládacím panelu v administrační části aplikace. Běžnému registrovanému uživateli je v této záložce zobrazen seznam všech mluvčí, které on sám přidal. Správcům systému a administrátorům je v této záložce přístupný kompletní seznam všech mluvčích uložených v databázi. Kliknutím na jméno mluvčího lze zobrazit jeho detailní popis. Každý záznam mluvčího je navíc možné pomocí ikon rychlých akcí editovat nebo zcela smazat.

#### **Priorita**

Vysoká

#### **Události a odpovědi**

- 1. V záložce *Seznam mluvčích* server zobrazí uživateli na základě jeho uživatelské třídy seznam mluvčích v databázi. Pro běžného uživatele pouze jím přidané záznamy, pro správce a administrátory pak všechny mluvčí v databázi.
- 2. Uživatel vybere požadovaného mluvčího a klikne na ikonu rychlé akce nebo si zobrazí jeho detail kliknutím na jméno.
- 3. Server přesměruje uživatele v závislosti na vybrané akci buď na stránku pro editaci, smazání nebo na detail mluvčího.
- 4. Uživatel vyplní požadované údaje ve formuláři a potvrdí stiskem tlačítka *Uložit*.
- 5. Server aktualizuje data záznamu hesla v databázi.
- 6. Server informuje o stavu akce uživatele informačním výpisem.

#### **Předpoklady**

Uživatel má přidělenou třídu registrovaný uživatel, správce systému, nebo administrátor a je přihlášen.
## **3.3.10 Přidání nového mluvčího**

## **Přístupné třídám uživatelů**

Registrovaný uživatel, Správce systému, Administrátor

### **Popis**

Každý registrovaný a přihlášený uživatel má možnost přidat do databáze nového mluvčího vyplněním formuláře v záložce *Přidat mluvčího*, v ovládacím panelu v profilu uživatele. Uživatel uvede do formuláře jméno, příjmení, rok narození, bydliště, popř. rodnou obec mluvčího. Uživatel odešle data o mluvčím na server stisknutím tlačítka "Přidat". Server zvaliduje data mluvčího a odešle uživateli odpověď. V případě úspěchu je nový záznam mluvčího ihned dostupný na serveru a lze jej svázat s libovolnými hesly.

#### **Priorita**

vysoká

#### **Události a odpovědi**

- 1. V záložce *Přidat mluvčího* v hlavním administračním panelu profilu uživatele server zobrazí uživateli elektronický formulář pro přidání nového mluvčího.
- 2. Uživatel vyplní elektronický formulář a odešle data na server.
- 3. Server provede validaci přijatých dat.
- 4. Server vytvoří v databází nový záznam o mluvčím.
- 5. O úspěchu či neúspěchu přidání nového mluvčího do databáze je uživatel informován notifikační zprávou.

### **Předpoklady**

Uživatel má přidělenou třídu registrovaný uživatel, správce systému, nebo administrátor a je přihlášen.

# **3.4 Požadavky na vnější rozhraní**

### **3.4.1 Uživatelská rozhraní**

Systém bude navržen v souladu s webovými normami definovanými konsorciem World Wide Web (W3C). Jejich dodržování a správnost samotného programu bude ověřena validační službou dostupnou na oficiálním portále W3C [\[1\]](#page-62-0). Grafické uživatelské rozhraní bude responzivní a bude respektovat velká i malá zobrazovací zařízení.

#### **3.4.2 Hardwarová rozhraní**

Z pohledu hardwarového rozhraní se předpokládá plně vybavená serverovna s dostatečným úložným prostorem pro uložení všech dat aplikace. Dalším požadavek je kvalitní a stabilní síťové připojení. Z pohledu uživatele je dostačující jakékoli zařízení schopné provozu webového prohlížeče.

#### **3.4.3 Softwarová rozhraní**

Produkt bude dodán společně s nezbytným softwarem pro jeho bezproblémové nasazení a chod. Výsledná aplikace bude multiplatformní a klient bude pro přístup a interakci s toutu aplikací využívat webový prohlížeč. Následující prohlížeče budou podporovány:

- Microsoft Edge
- Google Chrome
- Mozilla Firefox

Plná podpora bude poskytnuta vždy v poslední/nejaktuálnější verzi webového prohlížeče.

### **3.4.4 Komunikační rozhraní**

Veškerá komunikace aplikace mezi klientem (uživatelem) a serverem probíhá pomocí webového prohlížeče. Uživatel má možnost registrace, přihlášení a úpravy dat pomocí elektronických formulářů. Při registraci uživatel zadává emailovou adresu, díky které je možné jej následně kontaktovat správci systému či administrátorem.

# **3.5 Další parametrické požadavky**

## **3.5.1 Výkonnostní požadavky**

Je požadováno, aby server, na kterém je webová aplikace nasazena, zvládal obsluhu požadavků i desítek aktivních uživatelů současně. V případě klienta je potřeba zařízení s dostatečným hardwarovým vybavením pro správné fungování moderního webového prohlížeče.

## **3.5.2 Bezpečnostní požadavky**

Funkční část aplikace upravující data v databázi je běžnému uživateli nepřístupná bez předchozí registrace. Aplikace je chráněna proti běžným webovým útokům jako XSS a CSRF. Přístup k databázi je kontrolován a vyhodnocován na straně serveru. Osobní data uživatelů jsou uložená v souladu s GDPR.

## **3.5.3 Kvalitativní parametry**

#### **Požadavky na snadnost používání**

Webová aplikace bude přehledná a jednoduše obsluhovatelná. Všechny elektronické formuláře a vstupní prvky budou popsány, popř. doplněny o jednoduchou kontextovou nápovědu.

#### **Požadavky na spolehlivost**

Je klíčové ověřit validitu vstupních dat a příslušně na nevalidní data reagovat. Provoz webové aplikace je nepřetržitý, a proto je třeba docílit, aby server, na kterém je aplikace nasazena, byl souvisle dostupný.

## **3.6 Porovnání a souhrn**

Již dříve proběhl pokus o vytvoření nového řešení současného slovníku, ten nicméně nikdy nebyl v praxi nasazen. V trvalém užívání tedy zůstává, dnes již zastaralé původní řešení. Funkcionalita tohoto systému je však značně omezena. Data nejsou správně v databázi strukturována a svázána, nelze tak využít vyhledávání podle kritérií nebo například korektně přidat hesla nová.

Hlavními odlišnosti programových řešení Ústavu pro jazyk český od projektu zpracovávaného v bakalářské práci je množství zpracovávaných dat a

dostupnost veřejnosti. Do nového systému bude moci pod podmínkou registrace přispívat každý uživatel. Předpokládá se, že takto získaná hesla podstatně obohatí výsledný slovník, a počet hesel ve slovníku vzroste.

Cílem projektu je znovu zpřístupnit ukládání nářečních pojmů, vytvořit rozšířenou funkcionalitu původního systému, vyvarovat se chyb v designu obdobných aplikací dostupných na internetu a umožnit přispívání do aplikaci všem uživatelům. To vše za využití moderních postupů a technologií, které budou v následujících letech stále aktuální.

# **4 Návrh GUI**

Na základě analýzy z kapitoly [2](#page-12-0) byla vytvořena výchozí podoba GUI. Její návrh si zakládá na uživatelské přívětivosti, jednoduchosti a přehlednosti. Jednotlivé části rozhraní, včetně jednoduché podoby aplikace na mobilním rozhraní, jsou vidět na obrázcích níže. Návrh byl vytvořen ještě před samotným počátkem implementace, od finální podoby aplikace se tedy v několika ohledech liší.

# **4.1 Verze pro stolní počítač**

Podoba grafického uživatelského rozhraní pro velká zobrazovací zařízení a stolní počítače.

Úvodní strana je první položkou, kterou uživatel vidí po zadání adresy webové aplikace do vyhledávače. Z tohoto důvodu by měla tato stránka zaujmout a zároveň usnadit uživateli co nejvíce práci. Proto samotnému středu obrazovky dominuje v návrhu vyhledávací pole, mapa s výskyty hesel a informační karty s počtem hesel v databázi a počtem registrovaných uživatelů.

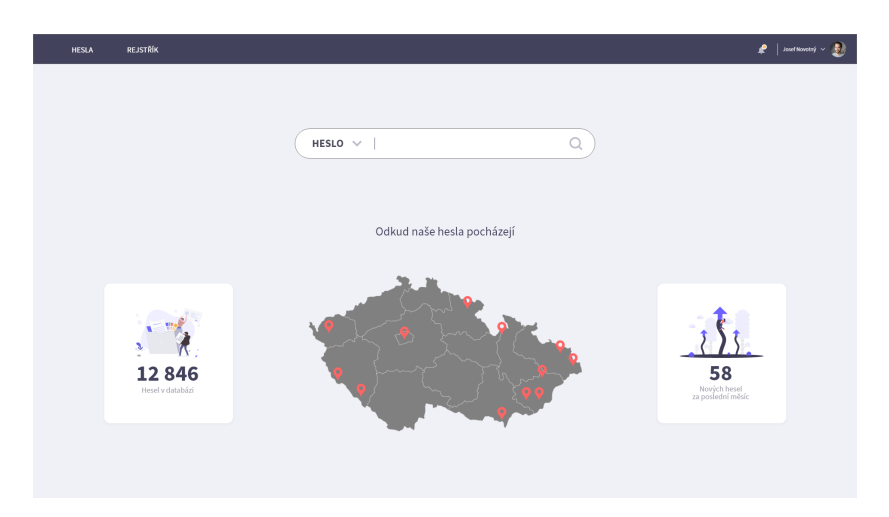

Obrázek 4.1: Návrh úvodní strány webové aplikace

# **4.2 Verze pro mobilní zařízení**

Současným trendem je stále výraznější přechod k mobilitě a opuštění od dřívě běžných osobních počítačů a ostatních zařízení s větší zobrazovací plochou. Tuto skutečnost rovněž můžeme pozorovat například z průzkumu a porovnání využití mobilních a stolních počítačí pro přelom roku 2019/2022 od datového vědce Imed Bouchrika, Phd [\[14\]](#page-63-0),. V roce 2019 například 53 procent celého internetového provozu probíhalo právě přes mobilní zařízení. Z tohoto důvodu je potřebné navrhnout a implementovat současně mobilní verzi webové aplikace. Ta byla navržena tak, aby co nejvěrněji replikovala desktopovou verzi, ale zároveň umožňovala stejných úkonů bez větších omezení.

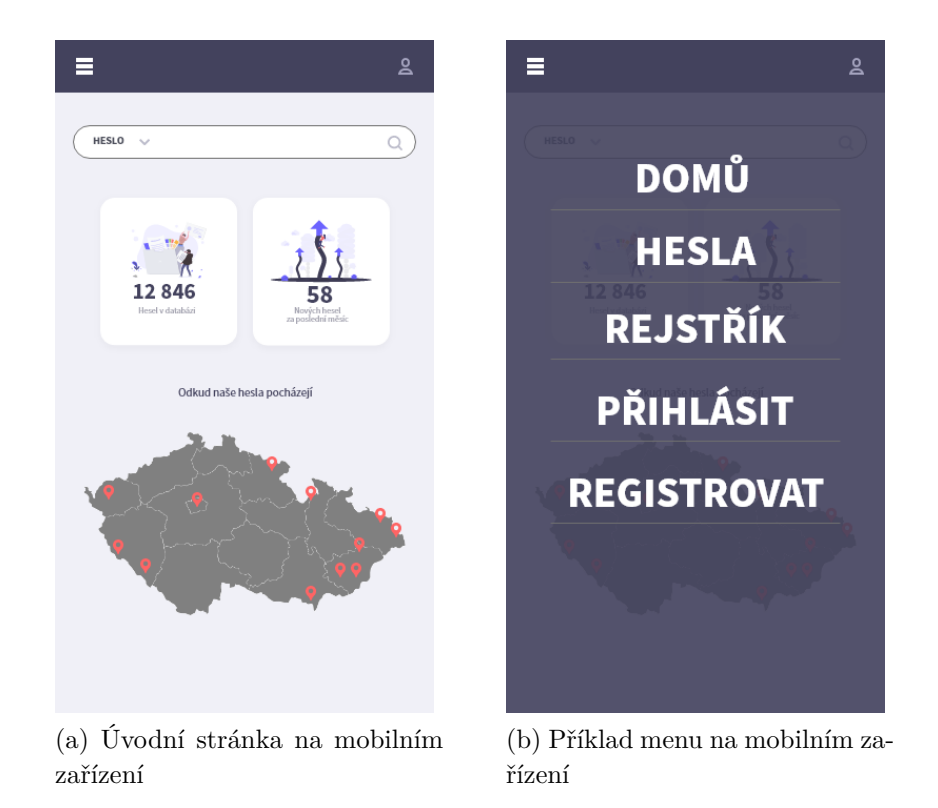

Obrázek 4.2: Podoba grafického uživatelského rozhraní na mobilních zařízení

# **5 Analýza databázových systémů**

V otázce ukládání dat u webových aplikací se setkáváme s dvěma základními typy databází. Databáze založené na jazyce SQL, kterých dnes existuje obrovské množství, a podstatně mladší a méně rozšířené NoSQL databáze. Oba typy databází se od sebe výrazně liší a proto jsou vhodné pro různé druhy dat. Z průzkumu trhu v oblasti užitých databázových systémů [\[12\]](#page-62-1), provedeným společností Datanyze, je patrné, že nejrozšířenější SQL databází je databázový systém MySQL. V případě NoSQL databází si první příčku dlouhodobě udržuje MongoDB. Oba databázové systémy jsou níže přiblíženy.

# **5.1 MySQL**

MySQL je open-source databázový systém založený na jazyce SQL a představitel tzv. relačních databází, jeho vývoj započal již v roce 1995. Data v něm jsou uložena do tabulek, které jsou mezi sebou svázány relacemi. Jednotlivé položky jsou v tabulkách uloženy na řádkách a jejich atributy ve sloupcích. Atributy jsou pevně typovány, je tedy přesně definováno, co za hodnoty může atribut nabývat, což napomáhá . MySQL je vertikálně škálovatelná databáze, pro zvýšení výkonu je tedy potřeba zvýšit výkon hardwaru serveru, na kterém je MySQL databáze spravována.

# <span id="page-42-0"></span>**5.2 MongoDB**

MongoDB je představitelem NoSQL databáze; je vyvíjena od roku 2007. Jedná se o multiplatformní dokumentovou databázi. Data v ní jsou tedy namísto tabulek ukládána do kolekcí, které obsahují dokumenty podobné formátu JSON. Dokumenty mají jednoduchou strukturu klíče a hodnoty. MongoDB využívá dynamické databázové schéma, záznamy v dokumentech tedy mohou obsahovat libovolný typ a počet informací. Atributy nejsou pevně typovány a objekty se mohou de sebe vnořovat. Nové atributy lze kdykoliv do dokumentu přidat či je z dokumentu odebrat. Taková operace by v případě SQL databází znamenala restrukturování celé databáze a obtížnou manipulaci s již uloženými daty. MongoDB je horizontálně škálovatelná, což

v praxi znamená, že jednotlivé části databáze mohou běžet na více serverech pro zvýšení výkonu. Hlavní výhodou MongoDB oproti SQL databázím je schopnost uchovat velké množství nestrukturovaných dat, což je zejména vhodné pro ukládání ne zcela kompletních záznamů, např. právě hesel ve slovníku.

# **5.3 Shrnutí**

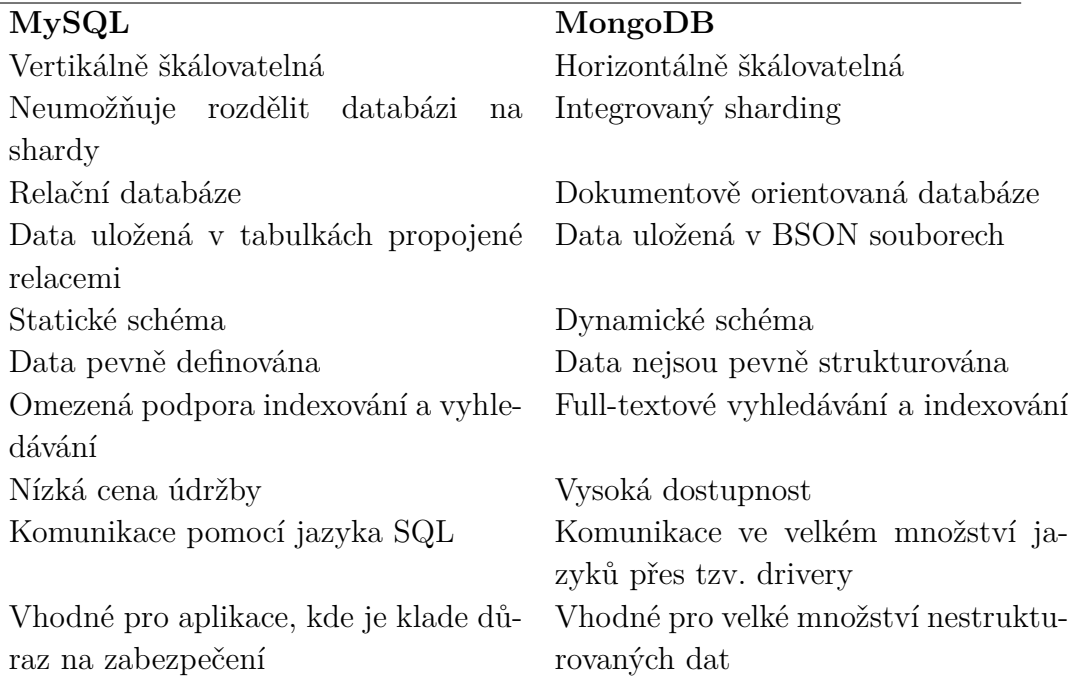

#### **Klíčové vlastnosti MySQL a MongoDB databází**

Při analýze databázových systémů, a z výše uvedeného porovnání, se ukázalo, že vzhledem k povaze aplikace bude pro implementaci vhodnější zvolit databázi v podobě NoSQL, přesněji řešení pomocí MongoDB. MongoDB je vhodnější pro aplikace s častým přístupem do databáze (vyhledávání / zobrazování) a s častými úpravami (přídávání / odebírání hesel) a poskytuje výhodnější funkce v případě fulltextového vyhledávání, vyhledávání frází i termínů.

# **6 Implementace**

# **6.1 Užité technologie**

Vzhledem k rozhodnutí využít databázového systému MongoDB, podrobněji popsaného v kapitole [5.2,](#page-42-0) je potřeba vybrat takové technologie, které s touto databází nejlépe komunikují a které jsou v této oblasti standardem. V případě tvorby webových aplikací užívající SQL databází je standardem sada aplikací LAMP. I databázový systém MongoDB má svoji nejběžněji užívanou sadu aplikací s názvem MEAN. Zkratka představuje první písmena čtyř technologií pro tvorbu dynamických webových stránek a webových aplikací. Konkrétněji: M - MongoDB, E - Express.js, A - Angular a N - Node.js. Balíček aplikací MEAN tedy využívá javascript jak v případě vývoje frontendu tak backendu.

## **6.1.1 Express.js**

Express.js nebo také jen Express, je minimalistický serverový framework pro Node.js, který napomáhá organizovat webovou aplikaci na straně serveru do architektury MVC. Díky frameworku express lze jednoduše naprogramovat a řešit základní operace webového serveru. Express usnadňuje vývojáři vytváření funkcí pro obsluhu serveru při práci s HTTP moduly. V aplikaci je express využíván pro tvorbu API pro komunikaci mezi databází a klientskou částí aplikace.

## **6.1.2 Angular**

Angular je frontendový framework pro tvorbu webových aplikací s architektekturou MVC. Angular používá silně typovanou nadstavbu jazyka JavaScript označovanou jako TypeScript. Základním prvek v Angularu je takzvaná komponenta obsahující programovou třídu. Angular tedy využívá základní principy objektově orientovaného programování, čímž zajišťuje znovupoužitelnost částí kódu. Logiku aplikace v Angularu obsluhují tzv. služby. Ty slouží pro komunikaci se serverem a distribuci dat do jednotlivých komponent. Díky Angularu je aplikace přehledněji strukturovaná, snadněji testovatelná a její části ideálně znovu použitelné.

## **6.1.3 Node.js**

Node.js je softwarové prostředí umožňující spuštění javascriptového kódu i mimo webové stránky. Je postaveno na Chrome V8 Javascript engine od společnosti Google. Primárním účelem Node.js je tvorba serverové části webových aplikací, nahrazuje tedy například nejčastěji používaný jazyk PHP. Hlavními přednostmi Node.js jsou vysoká rychlost, vysoká škálovatelnost, asynchronní I/O operace, vysoký výkon a nízká režie procesoru. Všechny uživatelské požadavky vstupují do hlavní smyčky událostí, kde jsou pak následně přiřazovány jednotlivým vláknům. Tím je zajištěno, že jsou požadavky neblokující a v jednu chvíli lze obsluhovat těchto požadavků hned několik najednou.

# **6.2 Migrace databáze**

I přesto, že nový systém využívá zcela odlišný způsob ukládání a strukturace dat, byla v zájmu o zachování původních dlouhodobě shromažďovaných dat a pro následné testování nového systému, provedena migrace původní databáze. K těmto účelům byla vytvořena její lokální kopie, aby se předešlo případné ztrátě dat. Era model původní databáze je k vidění na obrázku [6.1](#page-46-0)

<span id="page-46-0"></span>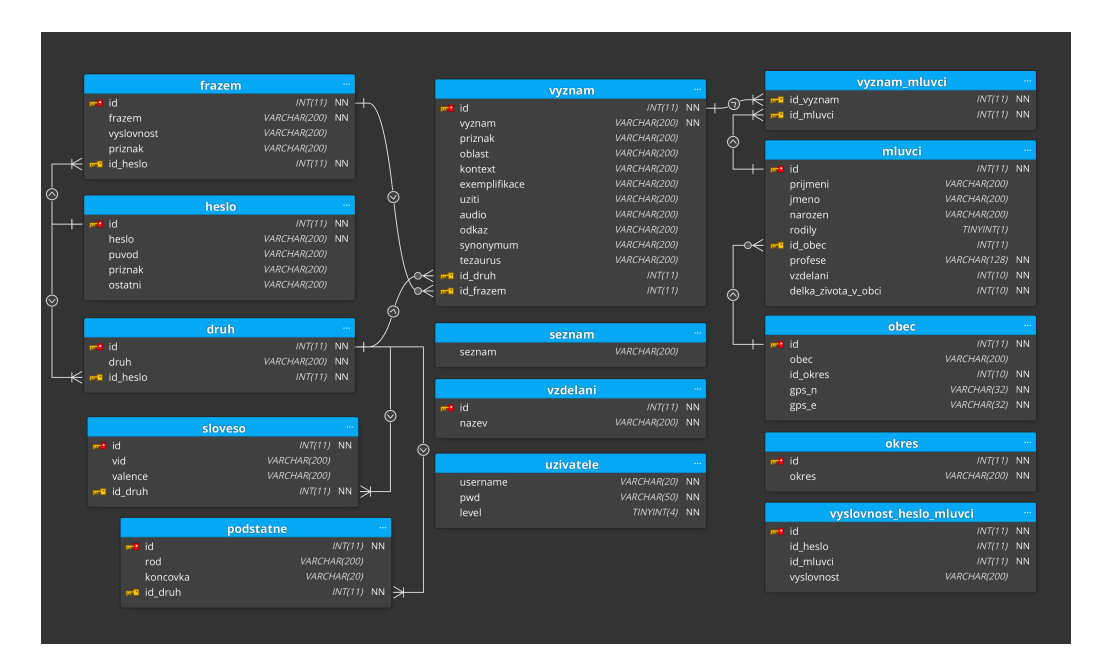

Obrázek 6.1: ERA diagram původní databáze

MongoDB databáze, která byla vybrána pro ukládání budoucích dat, umožňuje importování velkého množství informací najednou pouze ve formátu JSON nebo CSV. Struktura původní databáze však neumožňuje do těchto formátů původní data jednoduše transformovat. Proto byla vytvořena jednoduchá konzolová aplikace v jazyce C#, která využívá exportované dílčí části původní databáze ve formátu csv pro transformaci původních dat jednotného JSON souboru, který je pak připraven být použit jako zdroj dat pro v MongoDB databázi. Celý postup migrace je dále blíže popsán.

Nejprve byly v administraci původní databáze vyexportovány tabulky **druh**, **frazem**, **heslo**, **podstatne**, **sloveso**, **vyslovnost\_heslo\_mluvci.csv** a **vyznam** do samostatných souborů ve formátu csv. Tabulky **obec** a **okres** nebyli migrovány, neboť nový systém využívá číselníku obcí s jednoznačnými identifikátory a tak pro nový systém nemají váhu. Data z těchto tabulek navíc byla využita pouze v původní tabulce **mluvci**, která je však zcela prázdná,

Program načte data soubouru (tabulky) **druh.csv** a prochází jej řádek po řádku. Pro každý řádek zjistí hodnotu *id\_hesla* a hodnotu svého *id* a rovněž druh. Ten byl však v původních datech bez pevné struktury, proto jej program rovnou transformuje do podoby využitelné v nové databázi.

Následně v totémž cyklu pro každý řádek s využitím hodnoty *id\_hesla* vytvoří nový objekt se stejnou strukturou jako má heslo v nové databázi. Postupně pak prochází soubory **heslo.csv**, kde do zmíněné struktury vloží základní údaj o heslu. Soubor **podstatne.csv**, v případě že právě zpracovávané heslo je podstatné jméno. **sloveso.csv**, kde naopak doplní do objektu data v případě že se jedná o sloveso. **vyslovnost\_heslo\_mluvci.csv**, kde pro každé heslo doplní jeho výslovnost a nakonec, **vyznam.csv**, kde je do objektu doplněn jeden, nebo více významů.

Tento objekt je pak po naplnění příslušnými údaji převeden do struktury JSON a zapsán do souboru pod jménem *output.json*.

Výsledný soubour lze pak využít pro import a jako zdroj dat pro naplění kolekce v MongoDB databázi.

Výslednou podobu nového databázového modelu lze vidět na obrázku [6.2](#page-48-0)

<span id="page-48-0"></span>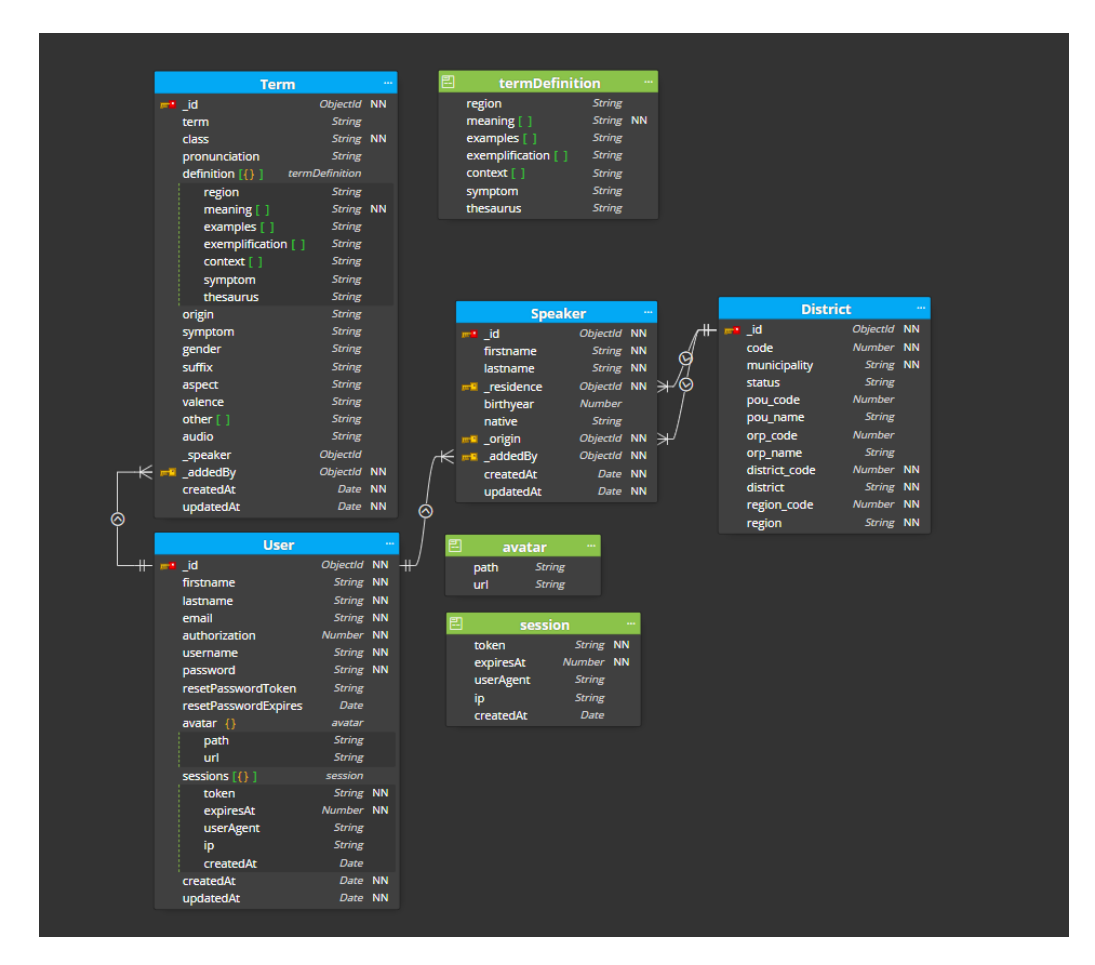

Obrázek 6.2: ERA diagram nové MongoDB databáze

# **6.3 Databázovový model**

Databázový model vychází částečně z databází předchozích verzí elektronického nářečního slovníku ZČU, konkrétně z prací Jany Michalicové [\[18\]](#page-63-1) a Petra Lukašíka [\[17\]](#page-63-2). a pak z větší části podle formátu korektních dat ve formát xml, které byli poskytnuty panem doc. Holubem. Tyto data jsou rovněž přílohou této práce. Původní databáze využívaly databázového systému SQL. Nová aplikace naproti tomu využívá databázového systému NoSQL. Data v takovém systému nejsou uložena do tabulek, ale do kolekcí, které nemají pevné schéma. To umožňuje, aby jednotlivé záznamy v kolekci měly proměnlivé množství atributů. V jedné kolekci tak mohou být uložena hesla, pro které jsou známy všechny informace a hesla s pouze částečnými informacemi. Atributy, které nejsou uživatelem vyplněny v době přidání do systému se pak v záznamu vůbec nevyskytují a lze je přidat až později. Tímto způsobem se v databázi šetří místo a veškeré informace stahující se k heslům jsou uloženy hromadně v jedné kolekci a nikoli rozděleny po částech v odlišných tabulkách a následně zpětně spojovány. Původních 14 tabulek databáze uchovávající data aktuálního slovníku ZČU [\(6.1\)](#page-46-0) proto mohlo být zredukováno na pouhé 4 kolekce, které jsou v této kapitole podrobněji popsány.

#### <span id="page-49-0"></span>**6.3.1 Terms**

Tato kolekce uchovává kompletní informace o vložených heslech.

- **\_id**: Jednoznačný identifikátor hesla.
- **term**: Název hesla, lemma. Pod tímto názvem je heslo dostupné z Rejstříku a vyhledávání. Uvádí se v reprezentativním tvaru, tedy: Podstatné a přídavná jména v prvním pádu jednotného čísla, Slovesa v infinitivu apod.
- **class**: Slovní druh vkládaného hesla.
- **pronunciation**: Fonetický přepis hesla.
- **definition**: Definice hesla (Pole):
	- **– meaning**: Význam hesla.
	- **– examples**: Příklady užití hesla s daným významem ve větě/větách. (Pole)
	- **– exemplification**: Syntaktické uvedení příkladu významu frazému. (Pole)
- **– context**: Kontext k jakému se význam daného hesla váže. (Pole)
- **– region**: Oblast, kde se daný nářeční pojem v tomto významu používá.
- **– symptom**: Zkratkové uvedení lexikografické informace o stylovém příznaku hesla, expresivitě, spisovnosti (regionalismus, nářečný tvar), dobovém zabarvení (archaismus, historismus) apod. významu.
- **– synonyms**: Synonyma. (Pole)
- **– thesaurus**: Odkaz na Tezaurus s významem hesla.
- **origin**: Původ odkud heslo pochází, např. název cizí země, ze které bylo heslo přejato.
- **symptom**: Zkratkové uvedení lexikografické informace o stylovém příznaku hesla, expresivitě, spisovnosti (regionalismus, nářečný tvar), dobovém zabarvení (archaismus, historismus) apod.
- **gender**: V případě, že se jedná o podstatné jméno, je v tomto atributu uložen údaj o jmenném rodě. Nabývá hodnot "Maskulinum", "Femininum" a "Neutrum".
- **suffix**: Koncovka druhého pádu hesla (u podstatných jmen).
- **aspect**: Slovesný vid (pouze u sloves).
- **valence**: Schopnost hesla na sebe vázat další slovní druhy (pouze u sloves).
- **other**: Pole obsahující doplňkové informace o heslu nehodící se do žádného z ostatních atributů.
- **audio**: Cesta k audio nahrávce výslovnosti hesla (pokud existuje).
- **\_speaker**: Jednoznačný identifikátor odkazující do kolekce Speakers, který představuje mluvčího, jež vyslovil přidávané heslo.
- **addedBy**: Jednoznačný identifikátor uživatele, který heslo přidal.
- **accepted**: Informace o tom, zda bylo heslo přijato, reprezentovaná logickým datovým typem Boolean. Nabývá hodnot true nebo false. True - heslo bylo schváleno (je zobrazováno veřejně ve webové aplikaci); false - heslo nebylo doposud schváleno (není zobrazováno veřejně ve webové aplikaci).
- **createdAt**: Časový údaj kdy byl záznam s heslem vytvořen (přidán do databáze).
- **updatedAt**: Časový údaj kdy byl záznam s heslem naposled aktualizován (změněn).

## **6.3.2 Users**

Kolekce **users** slouží pro uložení informací o uživatelích, kteří se zaregistrují do aplikace. Tyto údaje se poté využívají na pozadí celé aplikace, a to zejména pro autorizaci uživatele a ověření jeho práv při přihlašování a přispívání do databáze hesel a mluvčích.

- **\_id**: Jednoznačný identifikátor uživatele.
- **firstname**: Křestní jméno uživatele.
- **lastname**: Příjmení uživatele.
- **email**: E-mailová adrese registrovaného uživatele sloužící k jeho kontaktování a pro přihlašování.
- **username**: Uživatelské jméno (přezdívka) uživatele.
- **authorization**: Číselná reprezentace autorizační třídy uživatele omezující uživatelům přístup do specifických částí aplikace. Nabývá hodnot 0 - 2; 0 - běžný uživatel, 1 - správce, 2 - administrátor.
- **password**: Heslo uživatele zašifrované funkcí BCrypt.
- **resetPasswordToken**: Generovaný token, platný jednu hodinu, pro resetování hesla uživatele. (Pouze pokud uživatel zažádal o resetování hesla)
- **resetPasswordExpires**: Časový údaj do kterého je token pro resetování hesla platný. (Pouze pokud uživatel zažádal o resetování hesla)
- **avatar**: Složený objekt
	- **– path**: Cesta k souboru s obrázek v systému Firebase.
	- **– url**: Veřejná URL adresa pro stažení a zobrazení obrázku.
- **sessions**: Pole s daty všech relací uživatele
	- **– token**: Refresh token, který je používán na pozadí pro tichou obnovu přístupového tokenu pro udržení relace.
- **– expiresAt**: Časový údaj do kterého je refresh token patný.
- **– userAgent**: Informace o zařízení, které uživatel využil pro přihlášení.
- **– ip**: Ip adresa ze které uživatel zahájil relaci.
- **– createdAt**: Časový údaj, kdy byla relace vytvořena.
- **createdAt**: Časový údaj kdy byl záznam uživatele vytvořen (přidán do databáze). Odpovídá údaji souhlasu se smluvními podmínkami.
- **updatedAt**: Časový údaj kdy byl záznam uživatele naposled aktualizován (změněn).

### **6.3.3 Speakers**

Kolekce **speakers** uchovává záznamy všech uživateli přidaných mluvčí. Tito mluvčí jsou potom svázány s kolekcí **terms** injekcí jednoznačného identifikátoru mluvčího prvkem **\_speaker**. Tuto skutečnost lze vypozorovat ve struktuře databáze pro heslo v kapitole [6.3.1](#page-49-0)

- **\_id**: Jednoznačný identifikátor mluvčího.
- **firstname**: Křestní jméno mluvčího.
- **lastname**: Příjmení mluvčího.
- **birthyear**: Rok narození mluvčího.
- **residence**: Jednoznačný identifikátor obce Trvalé bydliště mluvčího.
- **native**: Informace, zda je mluvčí ve svém bydlišti rodilý, zda zde strávil většinu života, nebo zda pochází z jiné obce. Nabývá hodnot "native" - rodilý, "majority" - většina života, "other" - jiná obec.
- **origin**: Jednoznačný identifikátor obce Pokud uživatel pochází z jiné obce, než je jeho trvalé bydliště nebo zde nestrávil většinu života, uchovává tento atribut název jeho rodné obce.
- **addedBy**: ednoznačný identifikátor uživatele, který mluvčího přidal.
- **createdAt**: Časový údaj kdy byl záznam mluvčího vytvořen (přidán do databáze).
- **updatedAt**: Časový údaj kdy byl záznam mluvčího naposled aktualizován (změněn).

## **6.3.4 Districts**

Údaje všech obcí České republiky, platných k roku 2021, jsou uloženy v kolekci **districts**. Záznamy byly přebrány z číselníku obcí poskytnutého Ministerstvem vnitra České republiky v Registru územní identifikace, adres a nemovitostí, jehož správce je Český úřad zeměměřický a katastrální [\[3\]](#page-62-2). Tyto data jsou využívány pro definování bydliště mluvčích.

- **code**: Jednoznačný identifikátor obce.
- **municipality**: Název obce.
- **status**: Typ státního územního celku (obec, město, apod)
- **pou** code: Jednoznačný identifikátor pověřeného obecního úřadu obce.
- **pou\_name**: Název pověřeného obecního úřadu obce.
- **orp\_code**: Jednoznačný identifikátor obce s rozšířenou působností.
- **orp\_name**: Název obce s rozšířenou působností.
- district code: Jednoznačný identifikátor okresu, ve kterém se obec nachází.
- **district**: Okres, ve kterém se obec nachází.
- **region\_code**: Jednoznačný identifikátor kraje, ve kterém se obec nachází.
- **region**: Kraj, ve kterém se obec nachází.

## **6.4 Struktura aplikace**

Aplikace je rozdělena na dvě základní části, server a klient. Server se nachází v samotném kořenovém adresáři celé aplikace. Klient je potom obsažen v podsložce s názvem "client". Obě části jsou na sobě do jisté míry nezávislé a mohou pracovat v případě nahrazení jedné z částí zcela samostatně. Server poskytuje aplikační rozhraní s funkcemi pro úpravu, zobrazení a vkládání dat do databáze. Toto rozhraní pak mohou využívat další klienti ke svým účelům. Z tohoto pohledu server nerozeznává rozdíl mezi tím, kdo a jaký typ klienta k rozhraní přistupuje. V případě tohoto softwarového řešení plní server ještě druhý úkol, a sice za pomocí frameworku express slouží jako jednoduchý webový server, který vyřizuje HTTP požadavky a volá zmiňovanou specifickou implementaci klienta tohoto softwarového řešení jako webovou stránku.

#### **6.4.1 Klient**

Do aplikace nářečního slovníku přistupují uživatelé pomocí klienta, který se stará o komunikaci se serverem a prezentaci dat v podobě webové stránky. Klient je realizován pomocí javascriptového frameworku Angular. Platforma angular využívá architektonického vzoru MVC, jehož základní myšlenkou je oddělení logiky od výstupů. Celá aplikace je rozdělena na tři základní moduly, přesněji na Modely, View (pohledy) a Controllery (kontrolery), odtud je odvozen i název samotného vzoru.

Modely obsahují samotnou logiku aplikace, tedy výpočty, dotazy na databázi a příslušné validace. Úkolem modelu je přijetí parametrů, jejich zpracování a opětovný výdej zpracovaných dat ven. V angularu jsou modely zastoupeny takzvanými services (službami).

Pohledy se starají o zobrazení výstupu uživateli. U webových stránek se jedná převážně o šablony strukturované pomocí HTML tagů, které jsou doplněny frameworkem o možnost vkládat proměnné, podmínky a cykly. Šablony lze vnořovat do sebe, čímž se předchází redundantímu kódu. V angularu jsou tyto pohledy vytvářeny pro každou komponentu a jsou uloženy v html souborech.

Kontrolery jsou meziprvkem propojujícím modely a pohledy. V případě angularu jsou kontrolery nahrazeny tzv. ViewModely ve formě typescript souborů.

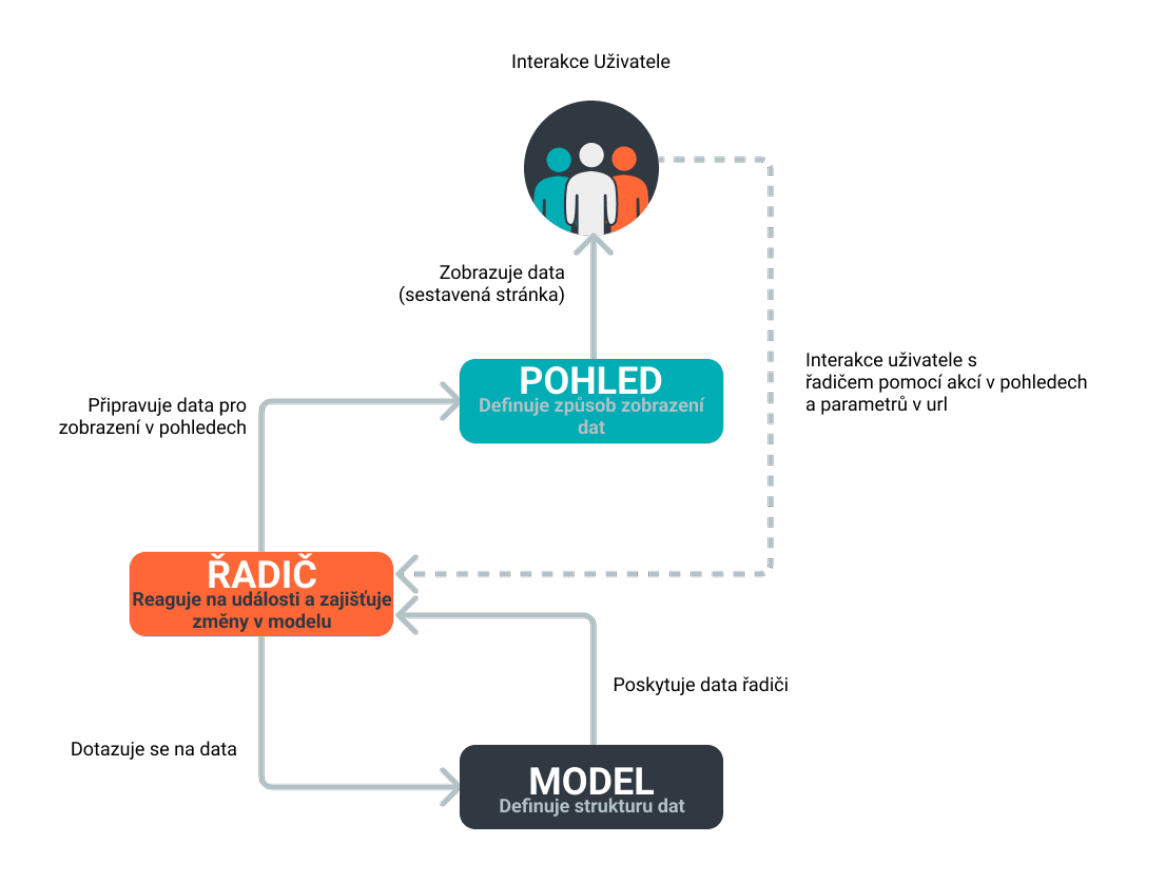

Obrázek 6.3: Diagram architektonického vzoru MVC

Na následující straně je popsána adresářová struktura klienta, jak je implementován, s popisem obsahu jednotlivých složek a jejich úloh v klientské části.

- **cypress** V této složce se nacházejí všechny E2E testy vytvořené pomocí technologie Cypress.
- **node** modules Složka uchovávající všechny nainstalované moduly a balíčky, které jsou potřebné k správnému běhu aplikace.
- **src** Obsahuje zdrojové soubory klienta, rozdělené do podsložek
	- **– app** Jádro celé klientské aplikace. Obsahuje hlavní komponentu, hlavní šablonu aplikace a soubor **app-routing.module.ts**, který na základě url cesty doplňuje do hlavní šablony další sub-komponenty, které představují obsah jednotlivých stránek. Složka **app** pak obsahuje další čtyři podsložky. V podsložce **components** jsou všechny sub-komponenty, tedy šablony odpovídajících webových stránek ve formátu html, jejich vlastní kaskádové styly a jejich kontrolery v typescript souborech s příponou ts. Podsložka **guards** obsahuje moduly, které zamezují přístup uživatelům k některým stránkám (komponentám) podle toho, zda jsou přihlášení nebo zda mají příslušná oprávnění. Obsahem podsložky **\_helpers** je pouze jeden modul **jwt.interceptor.ts**, který do všech HTTP požadavků přihlášeného klienta vedených na na server, přidává hlavičku s autorizačním kódem, sloužícím k ověření věrohodnosti uživatele. Poslední podsložkou je **services**, ve které se nacházejí všechny modely aplikace, které slouží ke komunikaci se serverem, a tím k získávání dat z databáze.
	- **– assets** Adresář obsahuje podadresář **img**, ve kterém jsou uchovány všechny obrázky, které se zobrazují napříč klientem, a podadresář **styles**, který obsahuje hlavní kaskádové styly s proměnnými popisující formát zobrazení prvků na stránce.
	- **– environments** Obsahuje konfigurační soubory, které umožňují definovat rozdílné chování aplikace například pro vývoj a konečné nasazení.

V kořenovém adresáři klienta se navíc nachází důležité konfigurační soubory, které nastavují chování klientské aplikace a soubor **package.json**, který definuje název aplikace a uchovává informace o závislostech potřebných ke spuštění klienta.

### **6.4.2 Server**

V serverové části aplikace dochází ke komunikace s databází, příjmání dotazů, jejich vyhodnocování a zasílání odpovědí zpět odesilateli dotazu. Server je napsaný v jazyce JavaScript a využívá frameworku express a knihovny mongoose ke komunikaci s MongoDB databází. Obsluhován je softwarovým systémem Node.js. Jeho adresářová struktura a příslušné soubory jsou popsány níže.

- **složky**
	- **– config**: Adresář obsahuje konfigurační soubor **database.js**, který slouží pro nastavení údajů o databázi, ke které server přistupuje.
	- **– models**: Obsahuje soubory **district.js**, **speaker.js**, **term.js** a **user.js**, které za pomocí ODM knihovny mongoose, která usnadňuje komunikace node.js serveru s mongodb databází, definují schéma dokumentů databáze a validují jejich obsah na straně serveru.
	- **– node\_modules**: Složka uchovávající všechny nainstalované moduly a balíčky, které jsou potřebné k správnému běhu serveru.
	- **– routes**: Obsahuje implementaci přístupových částí API serveru. Tyto soubory přijímají požadavky na server, validují zaslaná data na server a následně zasílají příslušnou odpověď zpět dotazovateli. Rovněž se zde nachází implementace autentikace a autorizace uživatele. A to konrétně v souboru **authentication.js**. Pro systém autorizace a autentikace byla zvolena metoda pomocí JWT tokenů.

#### • **soubory**

- **– index.js**: Vstupní bod serveru. Zavádí a spuští hlavní funkce backend serveru. Slouží pro připojení k databázi a poskytuje API rozhraní pro volání dotazů nad touto databází. Rovněž se stará o zobrazení úvodní stranky klienta.
- **– package-lock.json**: Uchovává přesné informace o verzích instalovaných balíčků manažerem NPM.
- **– package.json**: Manifest závislostí projektu. Uchovává si informace o balíčckých potřebných k správnému fungování projektu. Je využíván balíčkovacím manažerem NPM pro prvotní konfiguraci před spuštěním aplikace.

# **7 Testování**

Před finálním nasazením eletronického nářečního slovníku je potřeba jej dostatečně otestovat, a to zejména aby výsledná práce splňovala co nejlépe požadavky koncových uživatelů a aby se zajistila její maximální provozuschopnost a bezpečnost. Kromě statických testů, ověřujících správnost zápisu částí kódu, kterým byla aplikace podrobena, např. pomocí validační služby W3C validator [\[1\]](#page-62-0), bylo navíc rozhodnuto o testování aplikace již během vývoje, tedy systémovými a integračními testy. Pro ně bylo rozhodnuto zejména proto, že nejrychleji odhalí chyby konkrétních funkcionalit a umožňují tak okamžitě pracovat na jejich nápravě v době, kdy aplikace není ještě složitě svázána a tak je jejich řešení podstatně jednoduší, než by tomu bylo na konci vývoje. Navíc nespornou výhodou těchto testů je fakt, že testy provádí větší množství lidí a podstatně tak vzrůstá šance na odhalení větší množiny vad a nedostatků.

Mezi výhody těchto testů patří:

- Rozšíření porkytí testů
- Zajištění správného fungování aplikace
- Zkrácení doby uvedení produktu na trh díky rychlejšímu odhalení chyb
- Snížení nákladů

## **7.1 Testování studenty**

Na testování se podíleli studenti Slezské univerzity v Opavě pod vedením doc. Zbyňka Holuba. Aplikace byla v průběhu vývoje nasazena a těmto studentům dostupná na webovém portálu [https://dialect-dictionary.](https://dialect-dictionary.herokuapp.com) [herokuapp.com](https://dialect-dictionary.herokuapp.com) a posléze <https://wwww.slovniknareci.cz>, kde byla vždy po implementaci nové funkcionality několikrát aktualizována. Studenti tedy již v průběhu vývoje měli možnost provést registraci, zaznamenávat nářeční hesla, aplikaci nálěžitě otestovat a následně hlásit své připomínky, aplikační chyby a návrhy na vylepšení. Pro zaznamenání těchto informací byl vybrán systém nTask, který jednoduchou a přehlednou formou dovoluje ukládat postřehy a záznamy o chybách pro jejich pohotové vyřešení. I přesto, že je obsluha tohoto programu z pohledu softwarové komplexnosti velmi jednoduchá, bylo od jehu užívání pro malou odezvu od testujících studentů opuštěno a následující komunikace probýhala pomocí emailové korespondence. Již během vývoje docházelo k oznamování a následným opravám chyb, což vedlo ke kvalitnějšímu finálnímu produktu. Celkem se na testování podílelo 16 studentů, nimiž bylo do databáze vloženo na 400 hesel a nahlášeno 6 drobných implementačních chyb.

## **7.2 End-To-End Testování**

Funkčnost aplikace byla rovněž v pozdější fázi ověřena tvorbou takzvaných End-to-End testů (E2E). Jedná se o techniku, která testuje celý softwarý produkt od začátku do konce tak, aby se zjistilo, že se aplikace chová podle očekávání. Hlavním účelem těchto testů je testování z pohledu koncového uživatele pomocí simulace skutečného uživatelského prostředí a scénařů pro ověření integrace a integrity dat.

End-to-End testy byly realizovány v frameworku Cypress a jsou dostupné ve stejnojmenné složce v kořenovém adresáři klientské části aplikace. Celkem bylo napsáno více jak 60 testů a jejich úspěšný průběh byl ověřen hlavními zástupci moderních webových prohlížečů. Konkrétně byly testy spuštěny aplikací Google Chrome, Mozzilla Firefox a Microsoft Edge. Pro všechny tyto zástupce byly výsledky testů úspěšné.

# **8 Dosažené výsledky**

Díky úvodní analýze se povedlo vybrat moderní technologie, které umožnily bezproblémové vypracování stabilní webové aplikace. I přestože se jednalo o první mnou programovaný projekt využívající aplikační sadu MEAN, nebyla implementace přílišně složitá, a to zejména díky existenci podrobných návodů osvětlujících postupy při tvorbě aplikací podobného typu, volně dostupných z officiálních stránek vývojářů [\[2\]](#page-62-3).

Aplikace splňuje funkční požadavky popsané v kapitole [3,](#page-23-0) jejichž správná funkcionalita byla ověřena pomocí testů, které probíhaly již v průběhu samotného vývoje. Při testování byly nalezeny pouze drobné chyby, které se bez větších obtíží podařilo odstranit. Data původní databáze byla pomocí jednoduchého programu úspěšně migrována a otestována nahráním na lokální verzi aplikace. V současné době nový slovník nářečí tyto data neobsahuje, neboť od svého vzniku do něj studenti Slezské univerzity v Opavě vkládali vlastní hesla. Pro zamezení duplicit tedy nebylo k nasazení přistoupeno. Data jsou však transformována do nové podoby a připravena k opětovnému nahrání do nového systému.

# **9 Závěr**

Cílem této bakalářské práce bylo vytvoření zcela nové aplikace pro práci s českým nářečím. Pro vytvoření robustního a moderního řešení bylo potřeba nejprve provést analýzu existujících elektronických nářečních slovníků a technologických postupů pro tvorbu webových aplikací.

Konzultace s doc. Holubem napomohla poukázat na problémy a vady stávajícího nářečního slovníku a vedla k vytvoření specifikace pro slovník nový. Výsledky provedených analýz pak poodhalili nedostatky a silné stránky obdobných aplikací z této oblasti a vedly ke zvolení vhodných frameworků a systémů, na jejichž základě pak byla navržena a implementována nová aplikace.

Prozatímně je aplikace dostupná z adresy [https://www.slovniknareci.](https://www.slovniknareci.cz) [cz](https://www.slovniknareci.cz), a to jak odborným uživatelům, tak k nahlédnutí široké veřejnosti. Aplikace ve své aktuální podobě představuje robustní provozuschopný systém, který bych chtěl dále ve spolupráci s p. docentem Holubem rozvíjet a obohacovat o novou funkcionalitu.S podobou výsledné webové stránky a její hlavní funkčností jsem až na pár vyjímek spokojen. Ne všechny systémy se však povedlo doposud plně nahradit. Chybí například možnost přidat audio záznam s výslovností. V budoucnosti je v plánu přidání možnosti výpisu a tisku databázových dat ve formátu vhodného pro tvorbu výkladových slovníků a ostré nasazení aplikace na serverech Západočeské univerzity. Pro rozhodnutí zda tato aplikace opravdu nakonec nahradí stávající, zastaralé, řešení bude potřeba ještě aplikaci důkladněji a dlouhodoběji otestovat, zjistit její skryté nedostatky a ty následně upravit.

# **Literatura**

- <span id="page-62-0"></span>[1] *Markup Validation Service* [online]. konsorcium W3C, 1994. [cit.  $2022/05/22$ ]. Dostupné z: <https://validator.w3.org>.
- <span id="page-62-3"></span>[2] *Angular dokumentace* [online]. Google, 2022. [cit. 2022/06/20]. Dostupné z: <https://angular.io/docs>.
- <span id="page-62-2"></span>[3] *Databáze adres v ČR a číselníky územních celků* [online]. Ministerstvo vnitra České republiky, 2011. [cit. 2022/05/22]. Dostupné z: [http://www.mvcr.](http://www.mvcr.cz/clanek/databaze-adres-v-cr-a-ciselniky-uzemnich-celku.aspx) [cz/clanek/databaze-adres-v-cr-a-ciselniky-uzemnich-celku.aspx](http://www.mvcr.cz/clanek/databaze-adres-v-cr-a-ciselniky-uzemnich-celku.aspx).
- [4] *Slovník nářečí českého jazyka* [online]. Dialektologické oddělení Ústavu pro jazyk český AV ČR, 2016. [cit. 2021/01/20]. Dostupné z: <http://sncj.ujc.cas.cz>.
- [5] *Český jazykový atlas* [online]. Dialektologické oddělení Ústavu pro jazyk český AV ČR, 2018. [cit. 2022/02/20]. Dostupné z: <https://cja.ujc.cas.cz/e-cja/>.
- [6] *Valašsko-český slovník* [online]. Folta Josef, 2012. [cit. 2020/05/21]. Dostupné z: <https://www.valassky.cz/>.
- [7] *Česko-hanácký slovník online* [online]. Folta Josef, 2014. [cit. 2022/05/21]. Dostupné z: <https://www.hanactina.cz/>.
- [8] *Tematický diferenční slovník nářečí Ratiboře* [online]. Mikšík Daniel, 1999. [cit.  $2022/05/21$ ]. Dostupné z: <http://www.phil.muni.cz/~miksik/texty/dialekty.html>.
- [9] *Slovník po naszi(y)mu* [online]. Klus Jan, 2001. [cit. 2022/05/22]. Dostupné z: <http://www.blaf.cz/index.php?body=slovnik>.
- [10] *Ostravský slovník* [online]. 2008. [cit. 2022/05/22]. Dostupné z: <http://ss13.wz.cz/Mezina2008/Slovnik.htm>.
- [11] *Nářeční slovník Západočeské univerzity v Plzni* [online]. Katedra informatiky a výpočetní techniky, Fakulta aplikovaných věd, Západočeská univerzita v Plzni a Ústav bohemistiky a knihovnictví, Filozoficko-přírodovědecká fakulta, Slezká univerzita v Opavě, 2006. [cit. 2022/02/24]. Dostupné z: <http://narecnislovnik.kiv.zcu.cz/html/index.php>.
- <span id="page-62-1"></span>[12] *Databases market share report* [online]. společnost Datanyze, 2021. [cit.  $2021/01/20$ ]. Dostupné z: <https://www.datanyze.com/market-share/databases--272>.
- [13] Borocký, J. *Hanácké slovňik/Hanácký slovník: středohanáckyho nářeči*. Jiří Dokoupil, 2015.
- <span id="page-63-0"></span>[14] Imed Bouchrika, P. *Mobile vs Desktop Usage Statistics for 2021/2022* [online]. Research.com, 2021. [cit. 2022/04/28]. Dostupné z: <https://research.com/software/mobile-vs-desktop-usage>.
- [15] Kavka, M. *Čeština 2.0* [online]. 2009. [cit. 2022/06/21]. Dostupné z: <https://cestina20.cz/>.
- [16] Kazmíř, S. *Slovník valašského nářečí*. Silvestr Kazmíř, 2006.
- <span id="page-63-2"></span>[17] Lukašík, P. Elektronický nářeční slovník. Bachelor's Thesis, Západočeská univerzita, Fakulta aplikovaných věd, Katedra informatiky a výpočetní techniky, 2017.
- <span id="page-63-1"></span>[18] Michalicová, J. Databázový model a WWW rozhraní výkladového slovníku. Master's thesis, Západočeská univerzita, Fakulta aplikovaných věd, Katedra informatiky a výpočetní techniky, 2006.
- [19] Vít Jurásek, J. H. J. J. *Moravsko český slovník* [online]. VEGA Team, 2000. [cit. 2022/05/21]. Dostupné z: <http://home.tiscali.cz/cb613548/>.

# **Seznam zkratek**

- **API** Application Programming Interface Rozhraní umožňující komunikaci dvou aplikací mezi sebou
- **CRSF** Cross-site request forgery Metoda útoku na webovou aplikaci podvržením požadavku od uživatele
- **CSV** Comma-separated values Jednoduchý souborový formát pro výměnu tabulkových dat, kde jsou hodnoty odděleny čárkou.
- **E2E** End-To-End testy Cílem této testovací metody je podstatě replikovat skutečné uživatelské scénáře, aby bylo možné systém ověřit z hlediska integrace a integrity dat.
- **GDPR** General data protection regulation Obecné nařízení o ochraně osobních dat
- **GUI** Grafické uživatelské rozhraní
- **HTTP** Protokol pro komunikace s webovými servery
- **JSON** Javascript Object Notation Datový formát určený pro přenos a výměnu dat
- **MVC** Model, View, Controller Architektonický vzor struktury aplikací
- **MySQL** Systém řízení báze dat využívající jazyk SQL
- **NoSQL** Databázový koncept využívající jiné prostředky než tabulková schémata
- **NPM** Node package manager Správce javascriptových balíčků
- **ODM** Object Data Modeling Forma zápisu informací z reálného světa do databázového modelu
- **PHP** Hypertext Preprocessor Skriptovací programovací jazyk
- **SQL** Strukturovaný dotazovací jazyk používaný pro práci s daty v relačních databází
- **XSS** Cross-site scripting Metoda útoku na webovou stránku využívající bezpečnostních chyb ve skriptech
- **ZČU** Západočeská univerzita

# **Přílohy**

# **A Obsah přiloženého DVD**

- Dokumentace
	- **– src** zdrojové soubory ve formátu LATEX a obrázky
	- **– out** text bakalářské práce ve formátu PDF
	- **– diag** diagramy ve formátu PDF
- Aplikace
	- **– dialect-dictionary** zdrojové soubory webové aplikace
	- **– database** SQL, CSV a JSON soubory s obsahem původní a nové databáze
	- **– database-app** aplikace pro migraci dat ze staré databáze do nové podoby, včetně zdrojových souborů
	- **– data** data poskytnutá humanisty ze Slezské univerzity v Opavě, která byla využita při návrhu databáze

# **B Uživatelská dokumentace**

### **B.1 Skupiny uživatelů**

Z pohledu přístupu a interakce s daty a funkcemi slovníku rozlišuje webová aplikace mezi 4 typy uživatelů. **Návštěvník** je každý uživatel slovníku, který není registrovaný nebo přihlášený do aplikace. Návštěvníkům je umožněno zobrazit veřejně dostupné informace (schválená hesla) v rejstříku, vyhledávat napříč databází, zaslat email autorovi pomocí kontaktního formuláře nebo se zaregistrovat do systému.

Po úspěšné registraci se každý návštěvník stává **Běžným uživatelem**. Běžný uživatel má navíc oproti návštěvníkovi přístup do soukromé sekce administrace, kde může prohlížet své statistiky, přidat nové heslo, přidat nového mluvčího, či prohlížet a editovat záznamy dříve uživatelem přidaných hesel a mluvčích. Taktéž má možnost upravit své údaje, spravovat přihlášená zařízení a prohlížet vlastní profil.

**Správce systému** a **Administrátor** jsou uživatelské role, které přiděluje pouze vlastník serveru a nelze je získat jiným způsobem. Správce systému, provádí revizi záznamů přidaných běžnými uživateli, schvaluje přidaná hesla a má možnost editovat a mazat všechna hesla uložená v databázi bez ohledu na jejich tvůrce.

Administrátor má nejvyšší pravomoce ze všech uživatelů aplikace a jako takový má přístup ke všem funkcím webové aplikace. Spravuje uživatele, může editovat jejich veřejná data a obsah všech databází.

## **B.2 Úvodní stránka**

Úvodní stránka webové aplikace obsahuje vyhledávač a infografiku zobrazující aktuálním množství hesel v databázi a počet registrovaných uživatelů v systému (viz. Obr [1\)](#page-68-0).

Výběrem filteru (ve výchozím nastavení je předvolen filtr **vše**) v levé části vyhledávacího pole a zadáním hledaného výrazu nebo jeho části do vyhledávacího pole ve středu obrazovky lze vyhledávat v databázi webové aplikace. Nabízenými filtery jsou **vše**, **heslo**, **význam** a **mluvčí**.

Vyhledávácí pole v průběhu psaní uživateli našeptává možné hledané výsledky (viz. Obr [2\)](#page-68-1). Uživatel může kdykoliv v průběhu zadávání vyhledávacího dotazu kliknout myší na jednu z našeptávaných možností, nebo ji označit pomocí kláves se šipkami nahoru a dolu a potvrdit klávesou **Enter**, čímž se okamžitě přesune na detail hesla nebo detail mluvčího, v závislosti na nalezeném výrazu.

<span id="page-68-0"></span>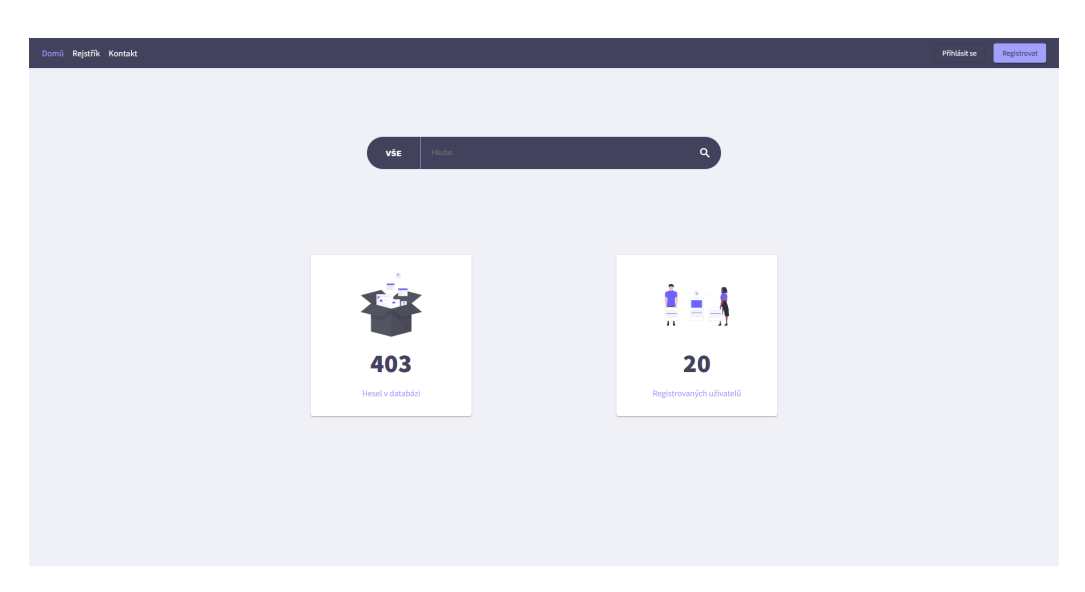

Obrázek 1: Úvodní strana webové aplikace

<span id="page-68-1"></span>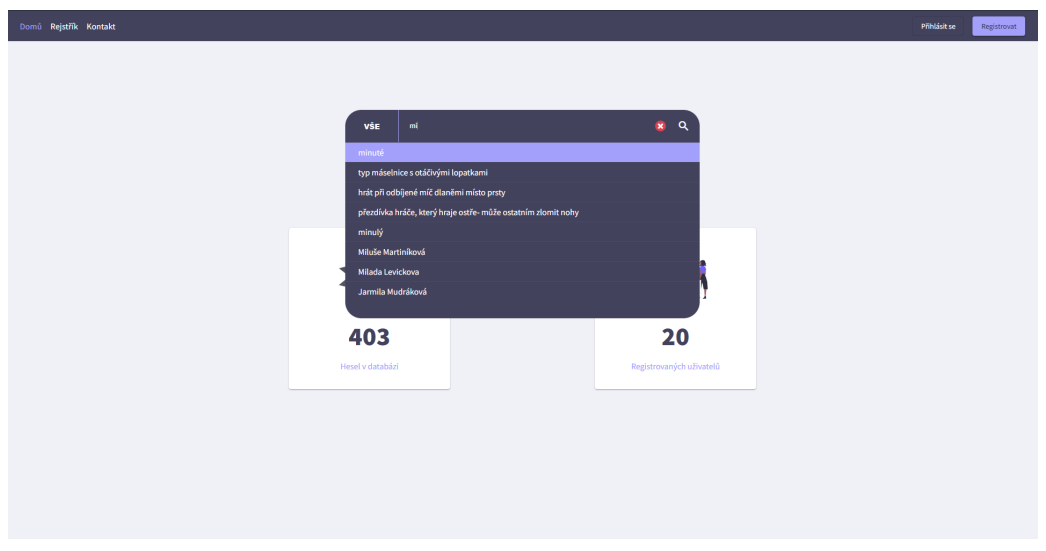

Obrázek 2: Vyhledávání a našeptávání hesel

Druhou variantou je potvrzení vyhledávání stiskem klávesy *Enter*, bez předchozího označení výsledku našeptávače, nebo stiskem vyhledávacího tlačítka v pravé části vstupního pole. V tomto případě bude uživatel přesměrován na stránku zobrazující nejpravděpodobněji hledané výrazi odpovídající zvolenému filteru (Obr [3\)](#page-69-0).

<span id="page-69-0"></span>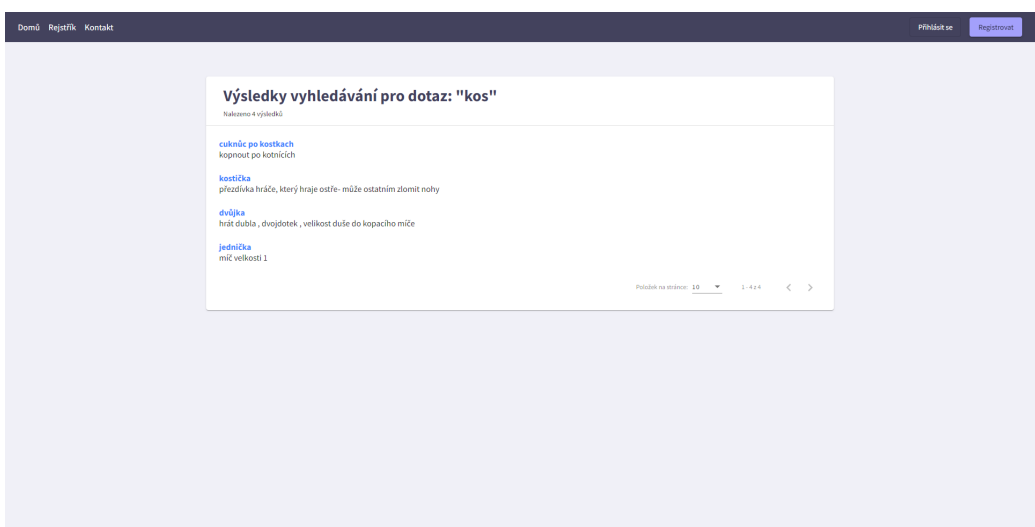

Obrázek 3: Výsledky vyhledávání

## **B.3 Rejstřík**

Kliknutím na odkaz **Rejstřík** v hlavní navigaci aplikace je uživatel přesměrován na stránku Rejstříku, jež obsahuje všechna aktuálně dostupná a schválená hesla databáze s abecedním filterem v záhlaví (Obrázek [4\)](#page-70-0). Po výběru písmena abecedy v oblasti filteru, se uživateli zobrazí všechna hesla v databázi začínající vybraným písmenem. Uživatel rovněž může kdykoliv zobrazit detail vybraného hesla se všemi relevantními informacemi, které registrovaní uživatelé vložili do databáze, a to kliknutím na jeho název.

<span id="page-70-0"></span>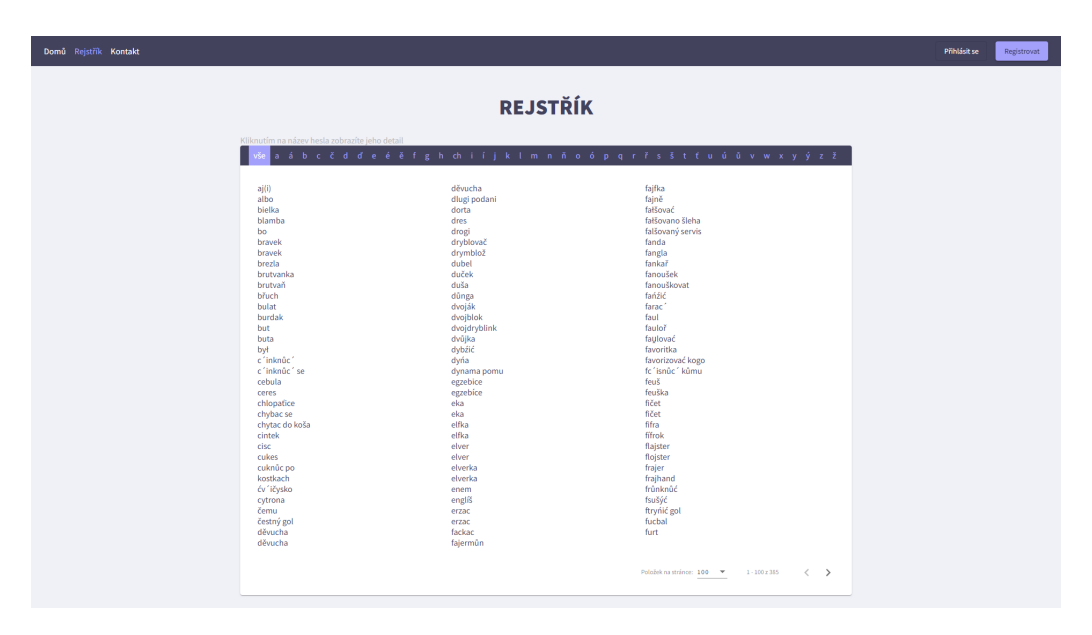

Obrázek 4: Rejstřík hesel

## **B.4 Detail Hesla**

Kdykoliv v celé aplikaci uživatel klikne na název hesla je přesměrován na stránku detail hesla, která zobrazuje podrobněji pro zobrazené heslo všechny dostupné data. Pokud je uživatel přihlášen a je vlastníkem hesla či správcem systému, zobrazuje stránka detailu hesla navíc tlačítka pro rychlou editaci a mazání hesla z databáze.

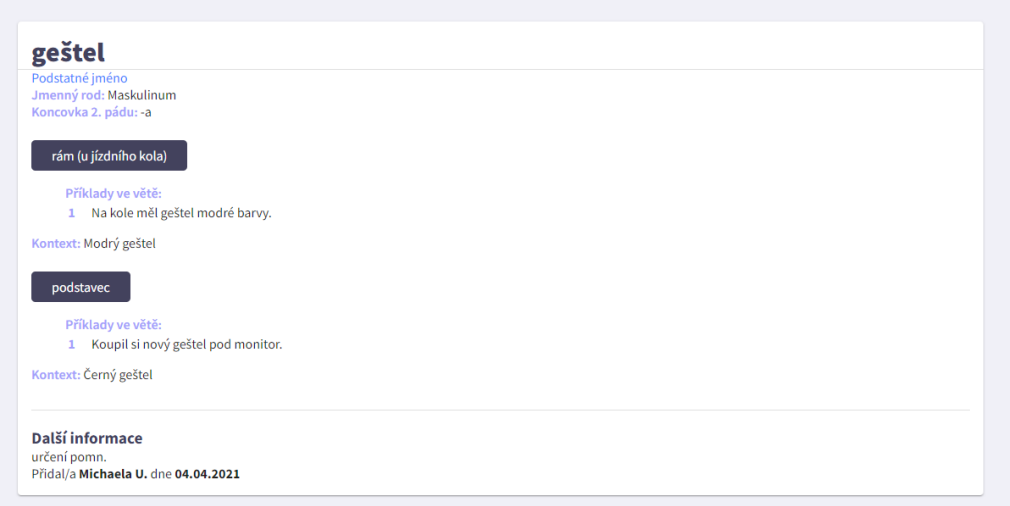

Obrázek 5: Detail hesla nepřihlášeného uživatele

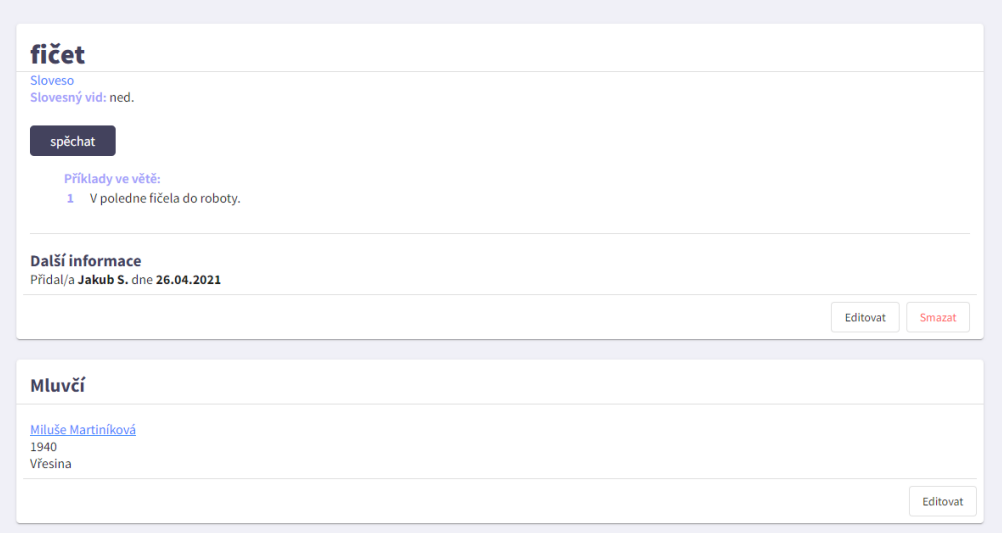

Obrázek 6: Detail hesla u správce systému
# **B.5 Registrace a Přihlášení do systému**

## **Registrace**

Aby mohl uživatel do systému přispívat, musí provést registraci vyplněním formuláře na registrační stránce. Pro úspěšnou registraci musí uživatel vyplnit všechna pole. Tedy **Jméno**, **Příjmení**, **Uživatelské jméno**, **Heslo** a **Email**, který slouží pro komunikaci a rovněž pro budoucí přihlášení. Všechna pole jsou kontrolována validací a v případě, že některý ze zadaných údajů neodpovídá požadavkům, je uživatel informován chybovou zprávou pod příslušným vstupním polem. Kliknutí na tlačítko **Registrovat** je uživateli umožněno pouze v případě, že jsou všechny vstupy validní.

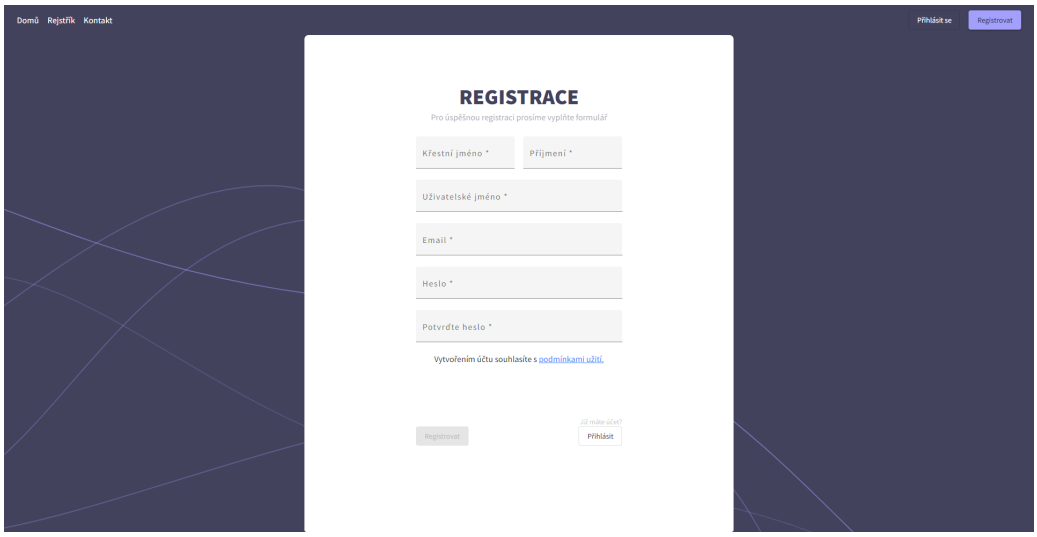

Obrázek 7: Registrační stránka

### **Přihlášení**

Po úspěšné registraci se uživatel stává tzv. **Běžným uživatelem** a je mu umožněn přístup do systému vyplněním přístupových údajů zadaných při registraci, kterými jsou (**Email** a **Heslo**) do přihlašovacího formuláře po kliknutí na odkaz **Přihlásit se** v záhlaví stránky. Při přihlašování dochází k validaci dat a o případných chybách je uživatel informován pomocí notifikační zprávy.

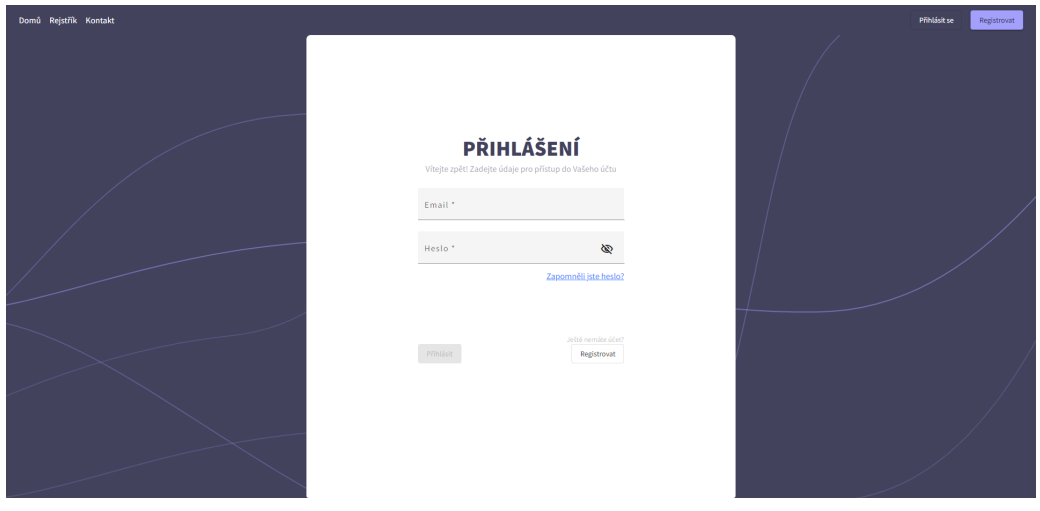

Obrázek 8: Přihlášení uživatele

## **B.6 Funkce dostupné po přihlášení**

## **Profil**

Každý registrovaný uživatel má možnost zobrazit si po přihlášení svůj osobní profil pomocí odkazu z menu přihlášeného uživatele (Obr [9\)](#page-74-0), které je dostupné v pravém rohu záhlaví stránky, kliknutím na uživatelské jméno. Na obrazovce profilu se zobrazují obecné informace o uživateli (Viz. Obr [10\)](#page-75-0), konkrétněji jeho **Celé jméno**, **uživatelská role**, **uživatelské jméno**, **emailová adresa** a **profilový obrázek**. Uživatelův profil je soukromý a ostatní registrovaní uživatelé, s vyjímkou administrátoru, nemají k těmto údajům přístup. Ve spodní části profilu uživatele se nachází panel rychlých akcí, díky kterému uživatel může přejít do nastavení, aktualizovat svůj profilový obrázek nebo zcela smazat svůj účet.

<span id="page-74-0"></span>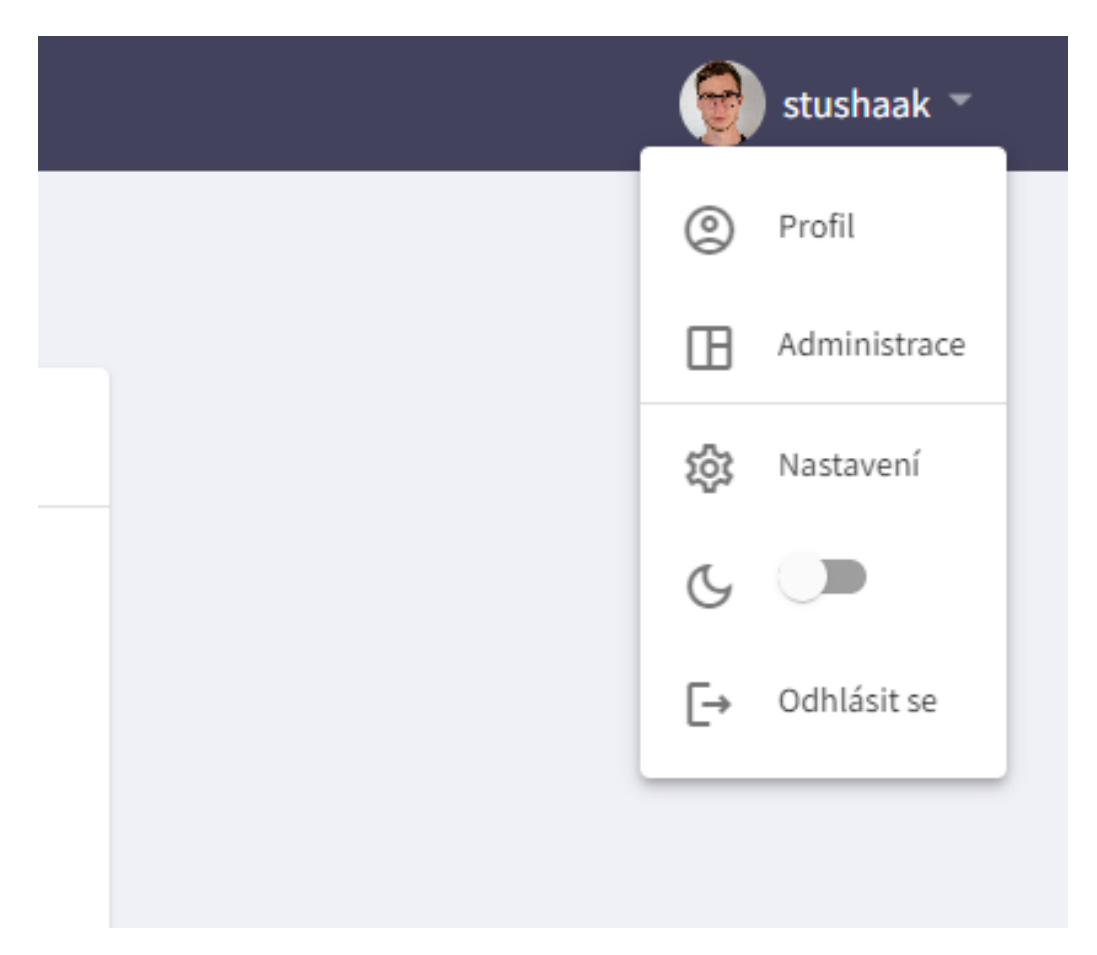

Obrázek 9: Menu přihlášeného uživatele

<span id="page-75-0"></span>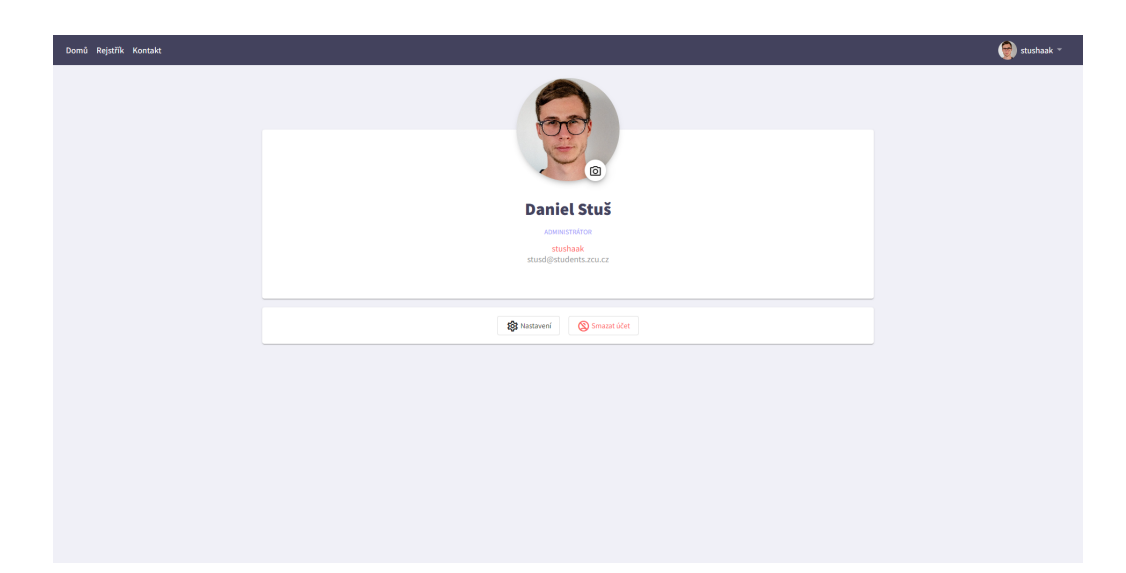

Obrázek 10: Profil uživatele

### **Nastavení**

Po kliknutí na záložku **Nastavení** v uživatelském menu je webovou aplikací zobrazena stránka, která obsahuje všechna nastavení osobního účtu uživatele. (Obr [11\)](#page-76-0) V této záložce je uživateli umožněno změnit své osobní údaje, změnit profilovou fotografii, spravovat zařízení, která mají aktuálně přístup k jeho účtu (jsou přihlášena), změnit heslo uživatele nebo zcela smazat svůj účet.

Změna osobních informací probíhá přes formulář, který má stejné validační požadavky jako při registrování uživatele. O jejich splnění či nesplnění je uživatel opět informován pod příslušném vstupním poli. Pokud jsou všechny vstupy validní může uživatel kliknout na tlačítko **Aktualizovat**, čímž se nové údaje uloží do databáze.

Pokud uživatel zvolí z levého menu nastavení možnost **Změnit profilovou fotografii**, je mu umožněno vybrat soubor z úložiště zařízení a stisknutím **Nahrát** změnit svou profilovou fotografii. Velikost fotografie je omezena na 2MB, tedy 2000KB. Po výběru snímku z úložiště zařízení je uživateli představen výsledný náhled ve stejné formě jakou má fotografie v navigaci a na stránce profilu. V případě, že již uživatel personalizoval svůj účet dříve, může obnovit fotografii na výchozí a smazat svůj personalizovaný obsahem stiskem tlačítka **Obnovit výchozí**

V případě, že chce uživatel změnit přihlašovací heslo, může tak učinit kliknutím na možnost **Změnit heslo** v levém menu. Na stránce pro změnu hesla je následně uživatel vyzván k zadání svého stávající hesla pro ověření totožnosti a k duplicitnímu zadání hesla nového. Pokud se nová hesla shodují je umožněnu uživateli stisknutí tlačítka **Změnit heslo**, čímž se heslo odešle na server, zvaliduje a v případě úspěchu uloží do databáze. Při dalším přihlášení pak uživatel přistupuje do systému novým heslem.

Poslední položkou v nastavení je **Smazat účet**. Po kliknutí na tuto položku je možné trvale vymazat veškerá svá osobní data z databáze. Uživatel je proveden několika kroky a dotázán, zda chce opravdu svůj účet zcela smazat. Pokud zvolí ano je jeho osobní záznam vymazán z databáze a je mu zamezeno v dalšímu přístupu do webové aplikace. Pokud se uživatel rozhodne v budoucnu do systému přispívat, bude muset provést novou registraci. Je třeba brát na vědomí, že jiná než osobní data (uživatelem dříve přidaná hesla, mluvčí apod.) zůstávají i nadále v databázi. O této skutečnosti je uživatel v průběhu odstranění účtu informován. Pokud tedy uživatel požaduje vymazání z databází slovníku i tyto data, musí tak explicitně provést v administraci aplikace před samotným smazáním účtu.

<span id="page-76-0"></span>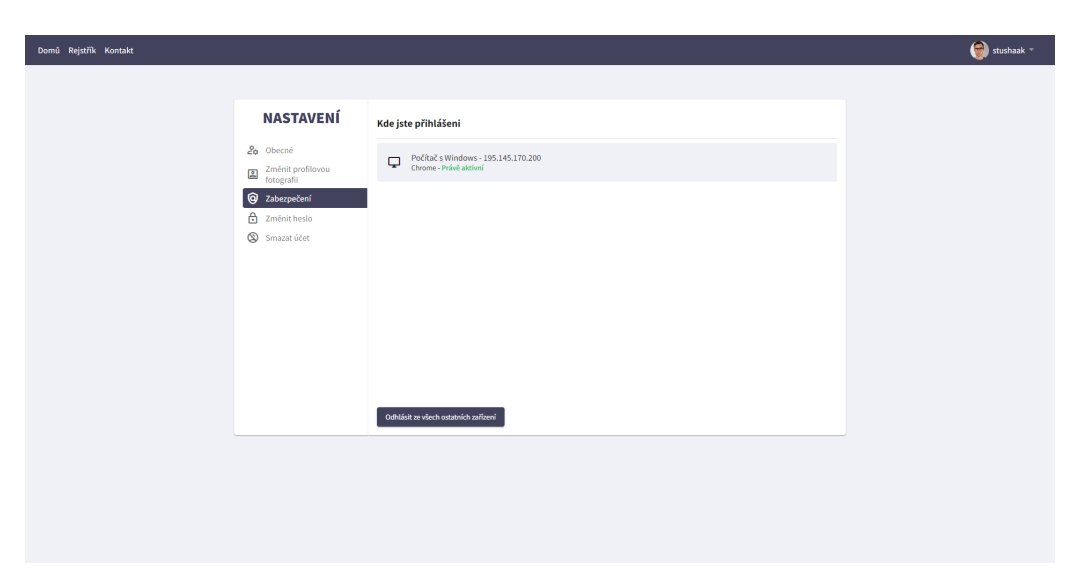

Obrázek 11: Nastavení systému

#### **Administrace**

Po přihlášení je uživatel automaticky během několika sekund (nebo kdykoliv kliknutím na položku **administrace** v uživatelském menu) přesměrován na stránku administrace. (Viz. Obr. [12\)](#page-78-0) Odtud může provádět hlavní operace v systému. Množství funkcí dostupných uživateli se v závislosti na jeho autorizační třídě liší. Běžnému uživateli je v administrační části umožněno přispívat do systému novými hesly, zobrazit seznam všech hesel doposud uživatelem přidaných, přidat nového mluvčího a zobrazit seznam všech mluvčí které uživatel přidal. Správce systému a administrátor má navíc v administraci k dispozici záložku pro schvalování nových hesel a zobrazení seznamu všech uživatelů.

V případě, že chce uživatel přidat do systému nové heslo, zvolí v levém menu administrace možnost **Přidat heslo**. Zobrazí se několikadílný formulář, kam uživatel vyplní všechny jemu známe informace o přidávaném heslu. Všechny povinné prvky jsou označeny hvězdičkou. V záhlaví formuláře je rovněž možné spustit interaktivní nápovědu pro vyplnění stiskem ikony otazníku. Nové heslo uživatel odešle tlačítkem **Přidat**, které se nachází na samotném konci formuláře. Data se odešlou na server, kde proběhne validace. O případném úspěchu či neúspěchu přidání nového hesla je uživatel informován notifikační zprávou. Po úspěšném přídání hesla se heslo nachází ve stavu *Čeká na schválení* a dokud jej správce systému či administrátor neschválí, nebude veřejnosti zobrazeno v rejstříku ani dostupné k vyhledání na domovské stránce.

Přidávání mluvčí probíhá obdobně v záložce **Přidat mluvčího**. I v případě vytváření záznamu mluvčího je dostupná interkativní nápověda kliknutím na ikonu otazníku v záhlaví formuláře. Nově přidaný mluvčí je ihned po přidání dostupný z vyhledávání, rejstříku a taktéž ostatním uživatelům při přidávání nových hesel. Není tedy nutné čekat na schválení nově vložených informací správci ani administrátory .

Seznam všech hesel, které uživatel přidal a jejich stav schválení si může nechat zobrazit kliknutím na možnost **Seznam hesel**. Uživateli se zobrazí tabulka se všemi hesly, která doposud přidal. Kliknutím na ikonu akcí (tři vertikální tečky na konci záznamu v tabulce) pak může aplikovat na heslo některou z akcí pro editaci či smazání. V případě, že se uživatel rozhodne editovat heslo, které již bylo dříve schváleno, jakákoliv aktualizace údajů tohoto hesla vyústí v jeho opětovnou změnu stavu na čekající a nutnost jej znova schválit správcem či administrátorem.

Po kliknutím v levém menu na **Seznam mluvčích** je uživateli zobrazena tabulka všech mluvčích, které uživatel doposud přidal. Akce, a přístup k nim, které jsou uživateli v seznamu mluvčích dostupné, jsou totožné s akcemi v seznamu hesel.

### **Odhlášení uživatele**

Uživatel se ze systému odhlásí kliknutím na položku **Odhlásit se**, která je dostupná z uživatelského menu (po kliknutí na uživatelské jméno v záhlaví aplikace)

<span id="page-78-0"></span>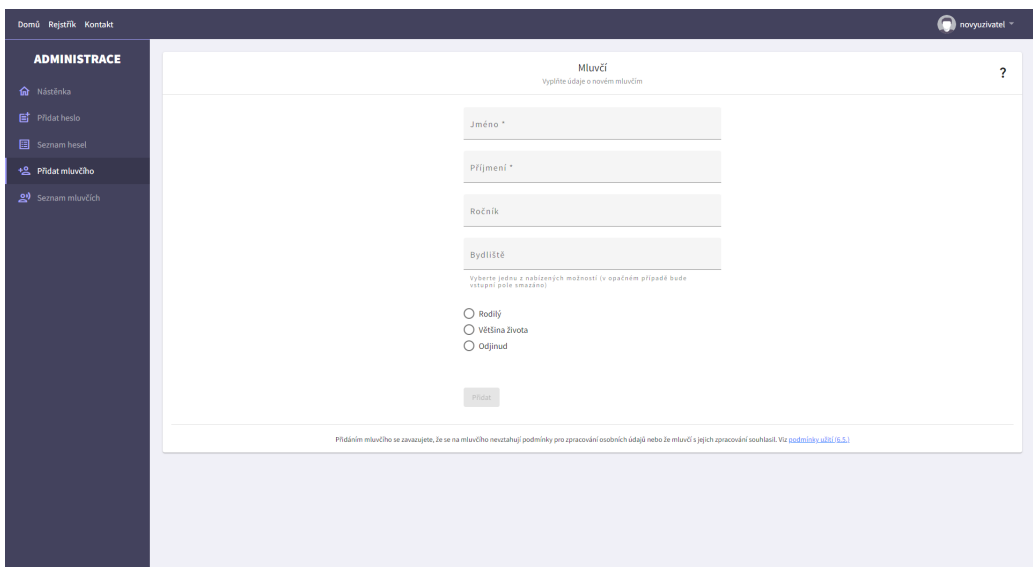

Obrázek 12: Administrace běžného uživatele - přidávání mluvčího

# **B.7 Funkce přístupné správcům systému a administrátorům**

Správci systému a administrátoři mají oproti běžnému uživateli v sekci **Administrace** dostupnou položku **Hesla ke schválení**, která zobrazí seznam pouze těch hesel, která doposud nebyla schválena. Schválení či zakázání již schváleného hesla lze provést pomocí ikony rychlé akce (dvojitá šipka) v záložkách **Hesla ke schválení** a v **Seznam hesel**. V případě že je heslo schváleno je po kliknutím na tuto ikonu zakázáno a naopak.

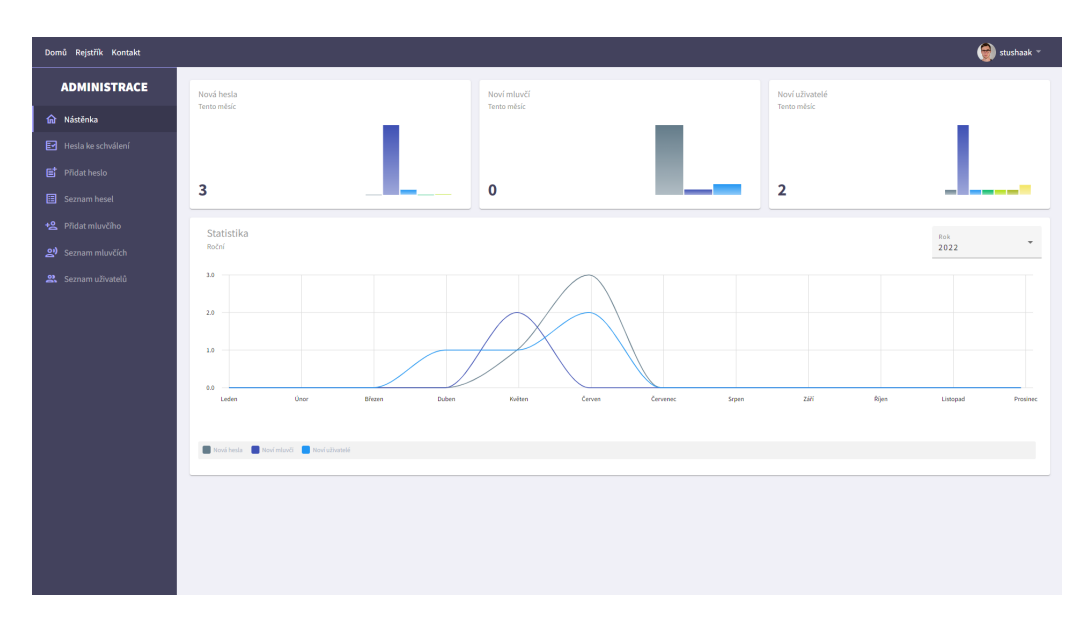

Obrázek 13: Administrační část správce - nástěnka

Správce a administrátor rovněž oproti běžnému uživateli v seznamu hesel a seznamu mluvčích vidí všechny záznamy bez ohledu na to který z uživatelů je jejich vlastníkem, má možnost všechny záznamy editovat a také kterýkoliv záznam v případě potřeby smazat. Při přidávání nového hesla jsou navíc hesla přidaná správcem či administrátorem automaticky považována za schválená. V detailu hesla a mluvčích má navíc k dispozici tlačítka pro smazání a editaci.

Poslední položkou, která je v administraci přístupná pouze správci a administrátorovi je **Seznam uživatelů**. V tomto seznamu se zobrazují všichni uživatelé registrovaní do systému nářečního slovníku. Správcům a Administrátorům je dovoleno upravit údaje každého z uživatelů nebo uživatele zcela smazat, čímž mu zamezit další přístup do systému.